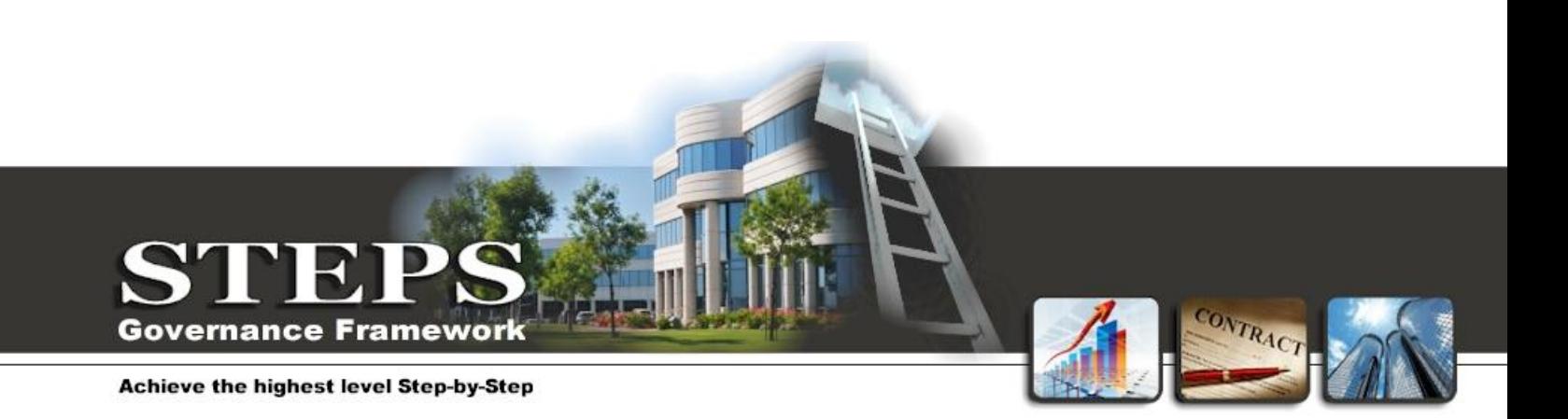

# **Case Management System**

(Screen Shots)

# **www.stepsdatabase.com**

This document provides screen shots illustrating some of the functionality available in the STEPS Case Management System.

**Important to Note:** These screen shots are provided for demonstration purposes and may not apply to your particular scenario. During implementation the system will be configured with the correct data fields, navigation and modules.

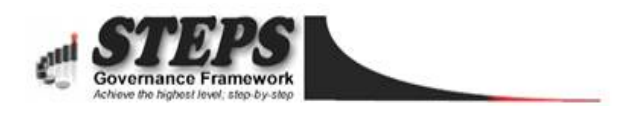

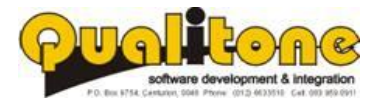

## **7 STEPS FOR EFFECTIVE CASE MANAGEMENT!**

*Follow these simple guidelines and customer care will become a breeze in any organisation where it is implemented.*

- Keep record of all complaints, enquiries, supporting documentation and correspondence interlinked in ONE central database. All information about a case must be readily available when required.
- Send **automated reminders, notifications and courtesy messages** between callers and agents to avoid misunderstandings and build a trust relationship. This is key to a happy customer base.
- Demand **intelligent reports that identify negative trends** transpiring in the organisation BEFORE they become real problems. Reports should warn senior management when customers are still unhappy due to cases not being resolved efficiently.
- **Prioritise and delegate tasks** to ease the workload, escalate unresolved cases to team managers and hold employees accountable for the level of support that they provide.
- Build a **comprehensive knowledge library** with frequently asked questions and answers that empowers call agents to resolve cases quickly and efficiently.
- Maintain an **audit trail of all correspondence**, including Emails, SMS, Letters, Faxes and Voice Recordings for further investigations and quality control.
- Measure your success; through **automated satisfaction surveys** to gather feedback on the effectiveness of the procedure and to measure the customer's satisfaction with the outcome.

**The STEPS Case Management system encapsulates all these features as well as additional functionality that's not yet available in other systems!**

#### **WORKFLOW EXAMPLE**

The following workflow illustrates how these key elements have been incorporated in the STEPS Case Management System.

For each task in this diagram a user interface for the relevant actions is provided;

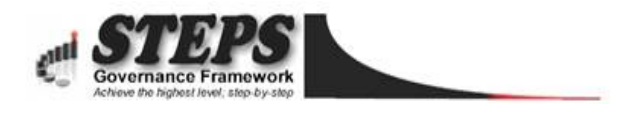

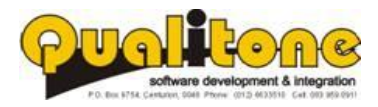

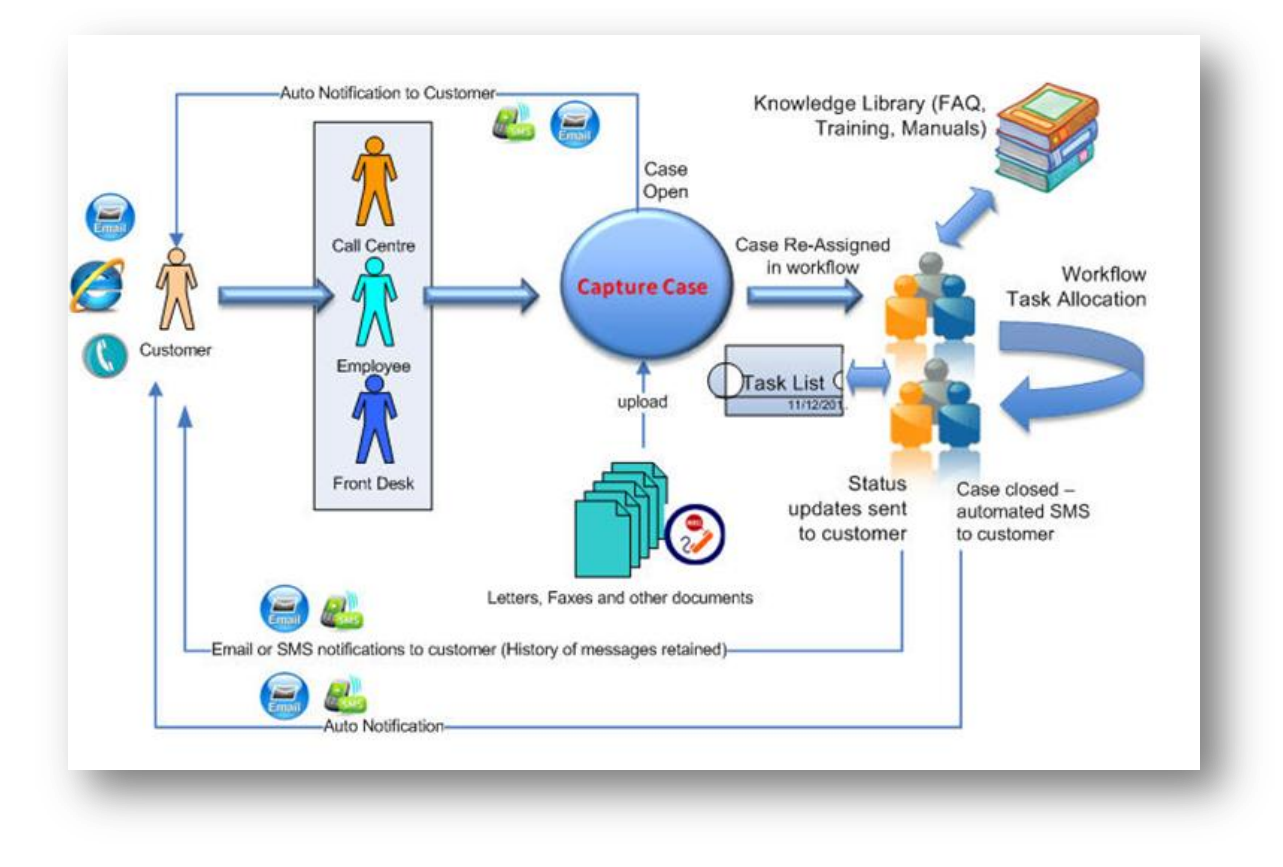

#### **EXPLANATION OF WORKFLOW**

- Members of the public can phone the help desk, or log a case through the organisation's website.
- When the case is captured an automated SMS notification is sent to the caller.
- Complaints can be submitted through Email, SMS, Letter, Fax or by calling the help desk.
- Once the case is logged, it is assigned to a user in the form of a task that needs to be resolved.
- Tasks can be re-assigned, and callers updated through email or SMS regarding the status of the case.
- While working on a task, users may consult a knowledge library that contains frequently asked questions and answers and other helpful information.
- Each user is greeted with an updated list of tasks when they log into the system.
- When a case is closed another SMS notifies the customer.
- After the case is closed customers can rate the service that they received by sending an SMS to the call centre.

A Case Management System is implemented successfully when;

- It is **easy to use, with logical step-by-step user interfaces**,
- **Easy to maintain with low overhead costs**, and
- **Supported by a capable team** that provides friendly, pro-active service.

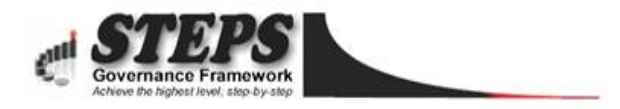

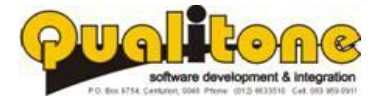

# **Table of Contents**

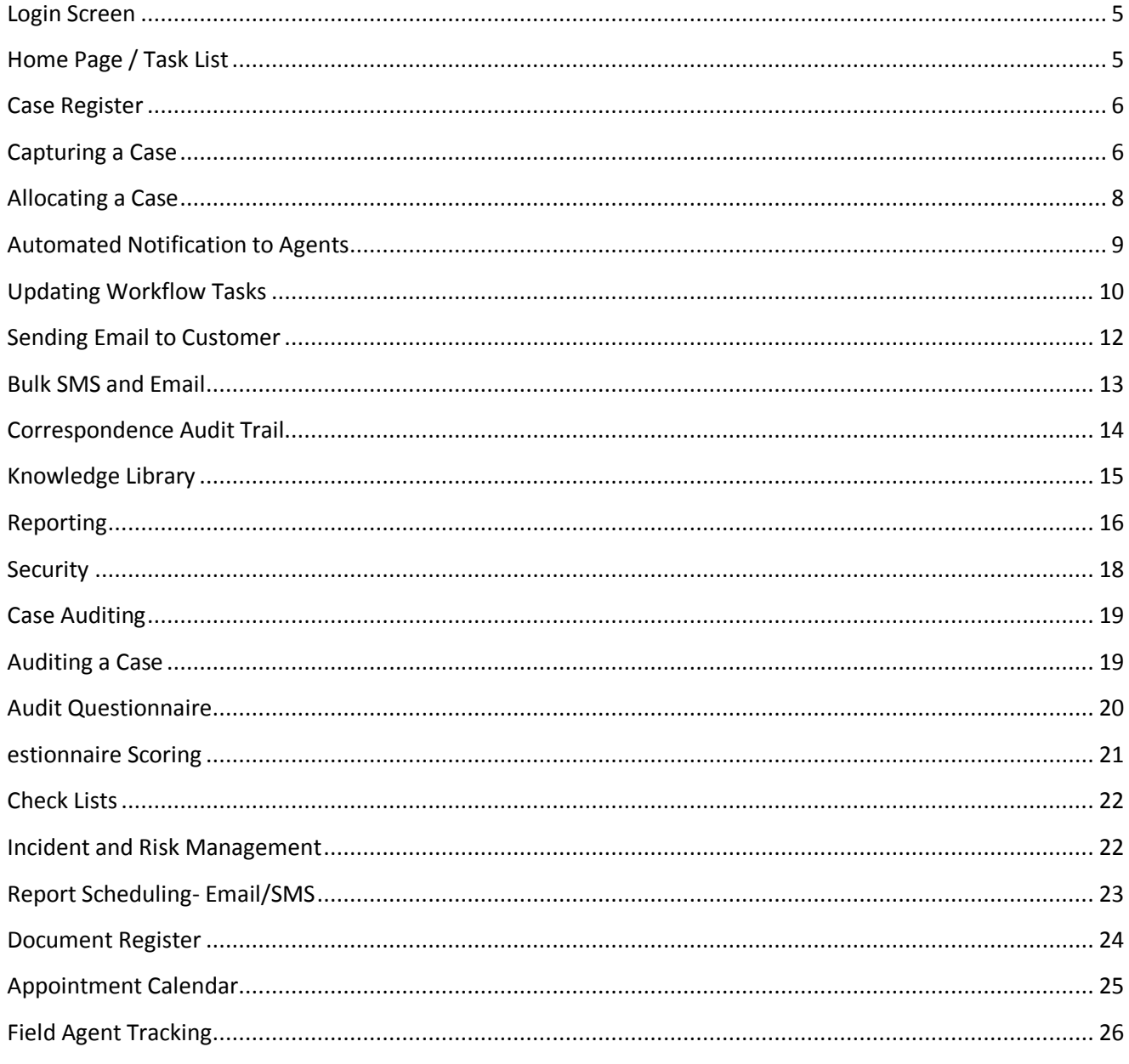

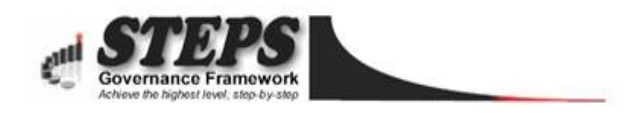

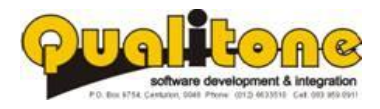

Copyright Reserved by Qualitone Cc

## <span id="page-4-0"></span>**Login Screen**

Login credentials are encrypted for optimal security.

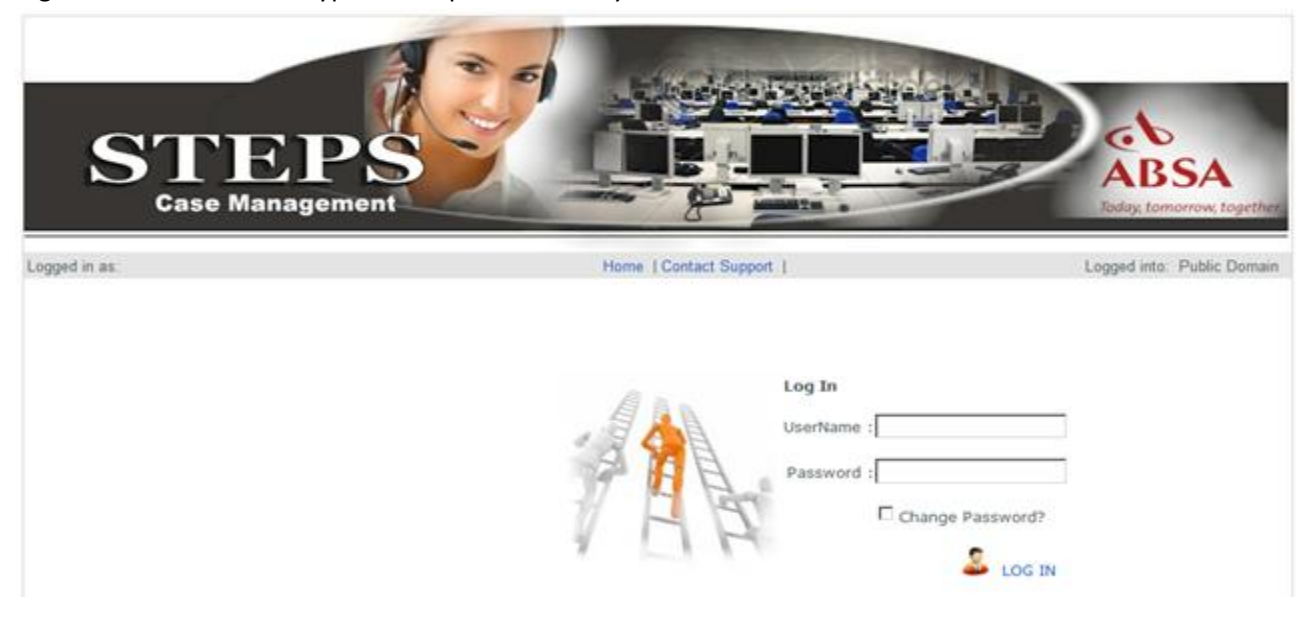

#### <span id="page-4-1"></span>**Home Page / Task List**

Task list and navigation updated dynamically for each individual user.

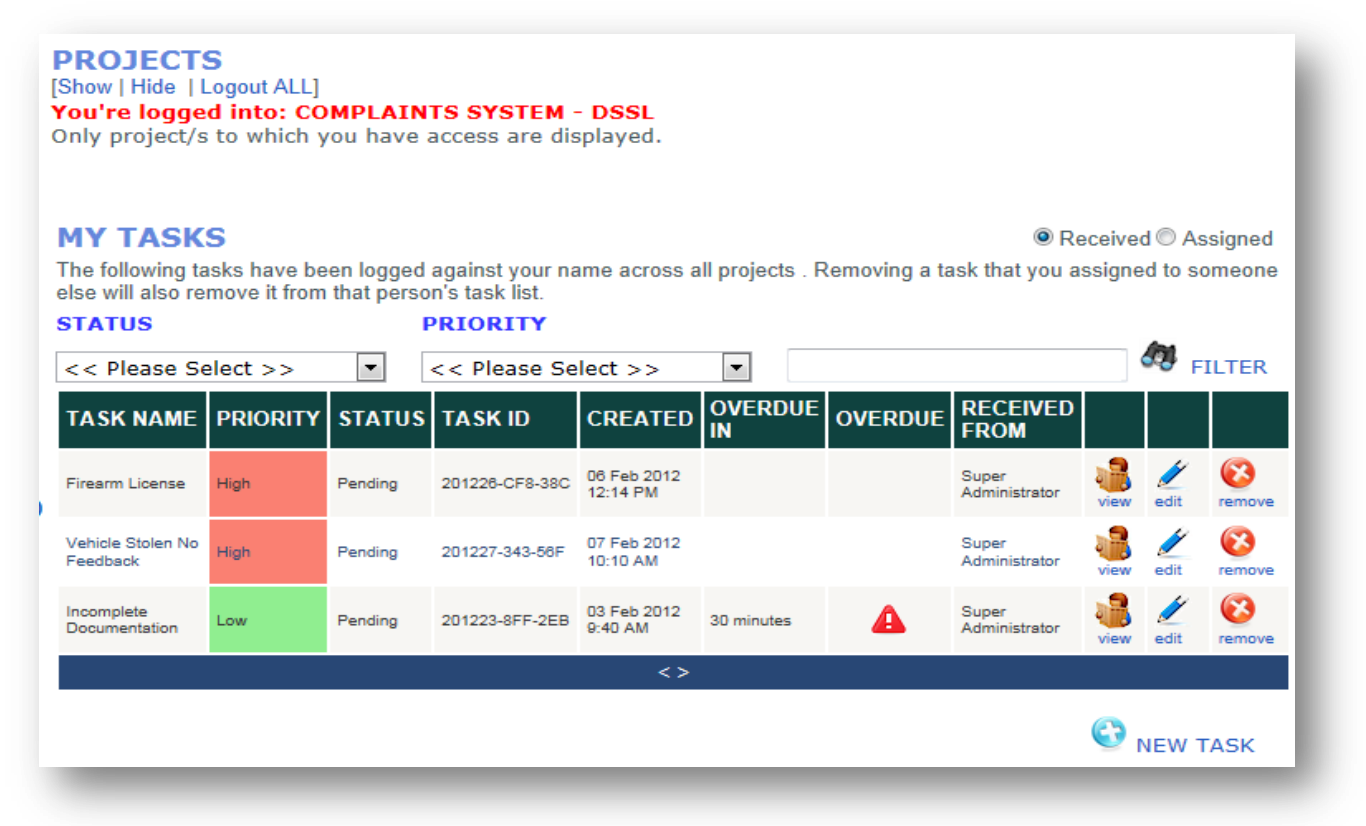

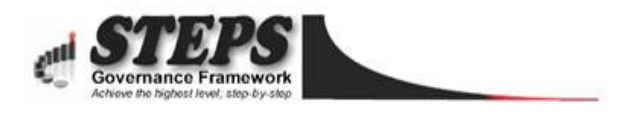

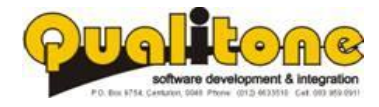

## <span id="page-5-0"></span>**Case Register**

List of cases, searchable by description, case number, agent or customer. Each case links to a correspondence register, listing all communications between the agent and customer on a case-by-case basis.

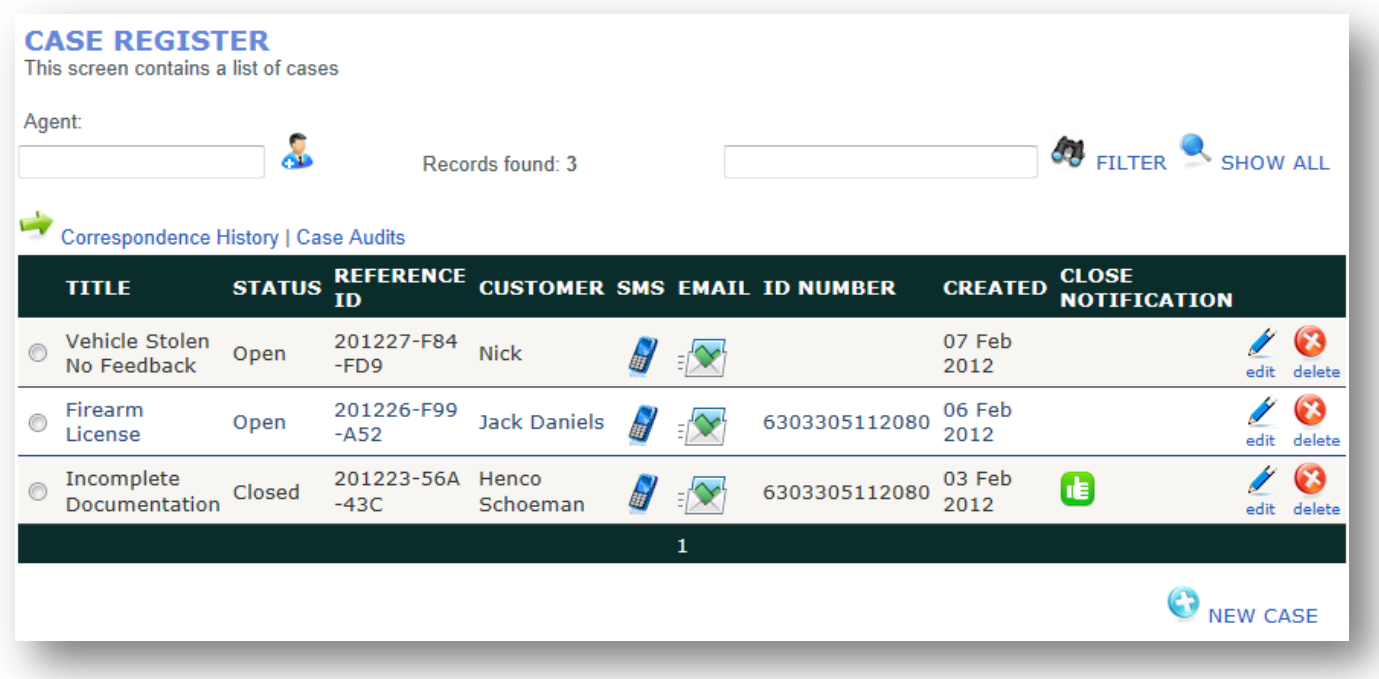

## <span id="page-5-1"></span>**Capturing a Case**

While capturing information, users may also:

- Upload and link supporting documents.
- Send the item (Logged Case/Complaint) on a workflow path where it can be reviewed and updated by multiple users before sign-off.
- Notify users via SMS or Email when any data is updated or required.

Data fields are customised depending on client's requirements. Options in drop down lists can easily be updated without the need for programming.

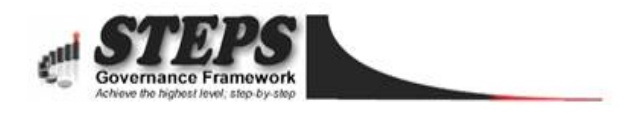

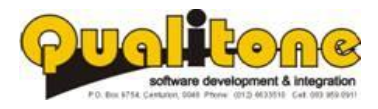

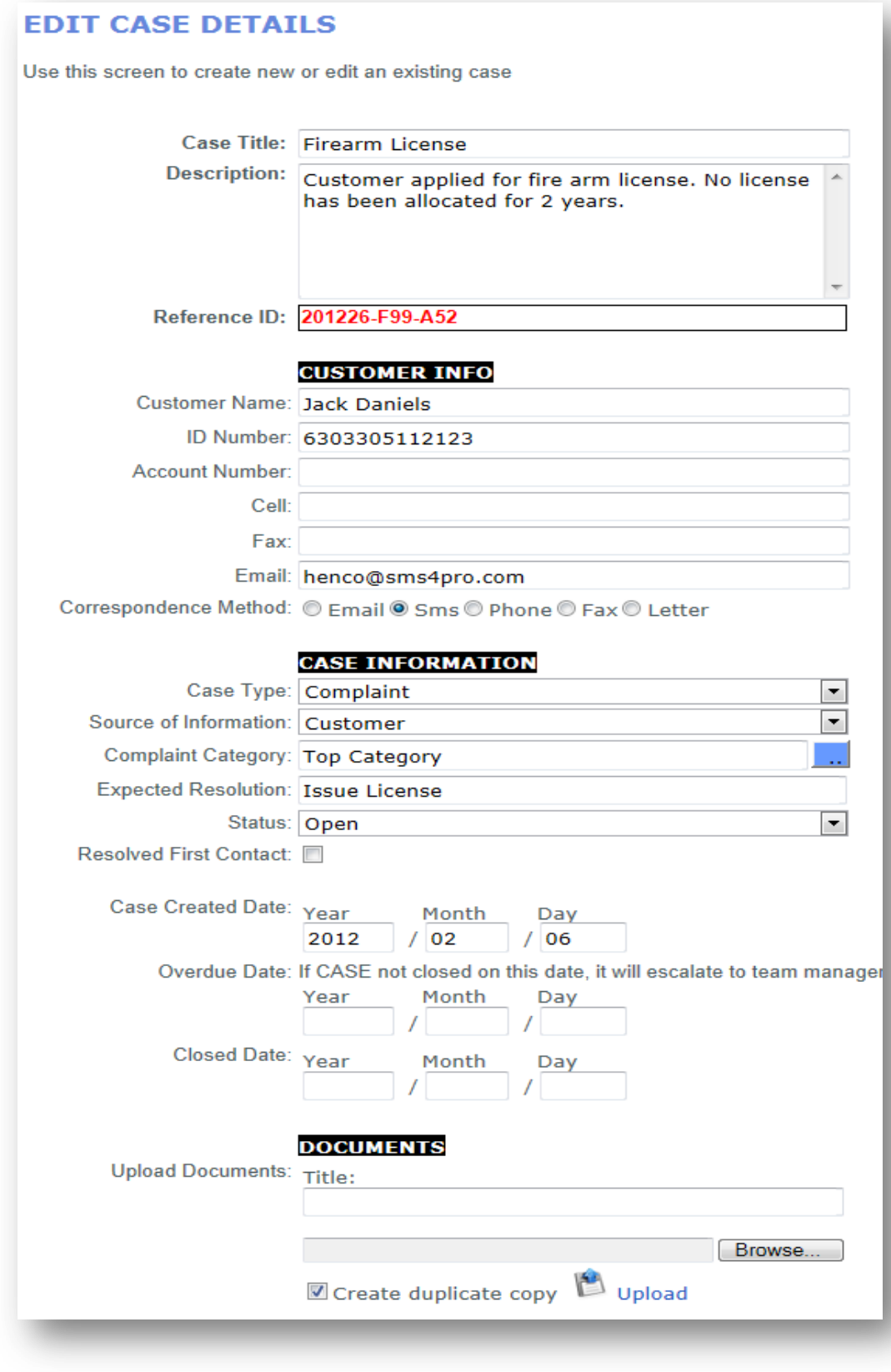

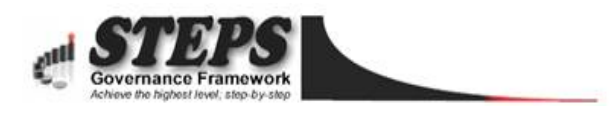

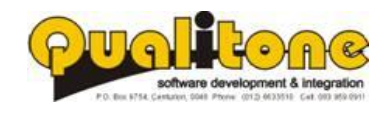

## <span id="page-7-0"></span>**Allocating a Case**

Allocating a case to another employee.

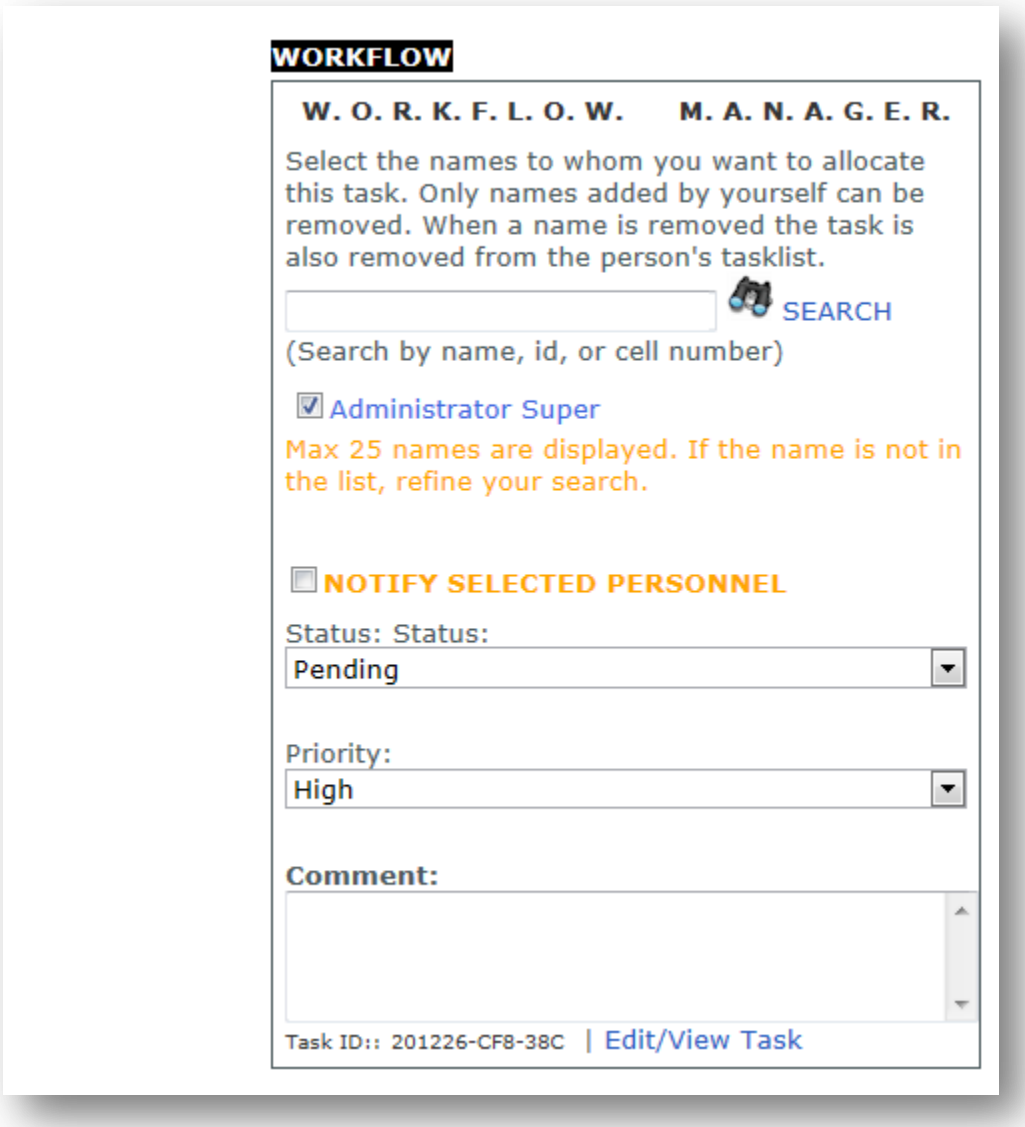

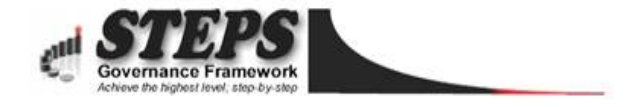

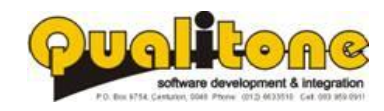

## <span id="page-8-0"></span>**Automated Notification to Agents**

Agents are notified through email as soon as a new task is allocated to them.

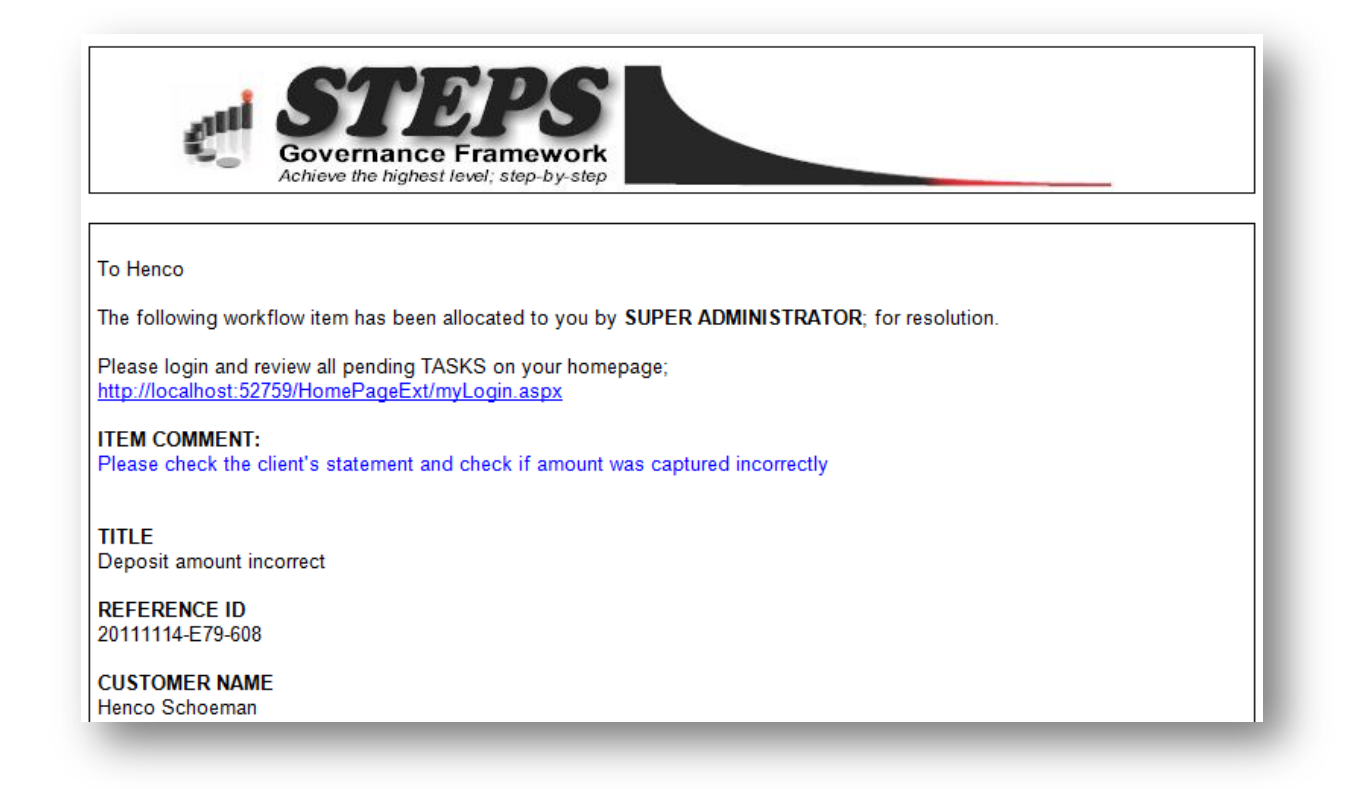

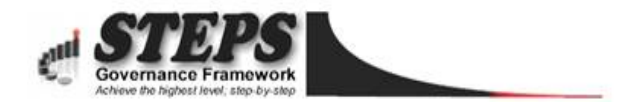

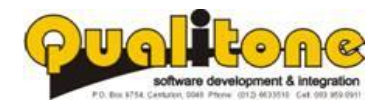

## <span id="page-9-0"></span>**Updating Workflow Tasks**

- A history of workflow allocations is maintained.
- Tasks can be prioritised while comments or instructions are logged with each update.
- Overdue tasks are flagged in the user's own task list.
- Call agents receive email alerts when new tasks are assigned to them. When they log into the system a list of un-resolved tasks, ordered by priority is displayed.
- Tasks can be re-assigned and a full audit history, including status, allocated to- and allocation date is recorded

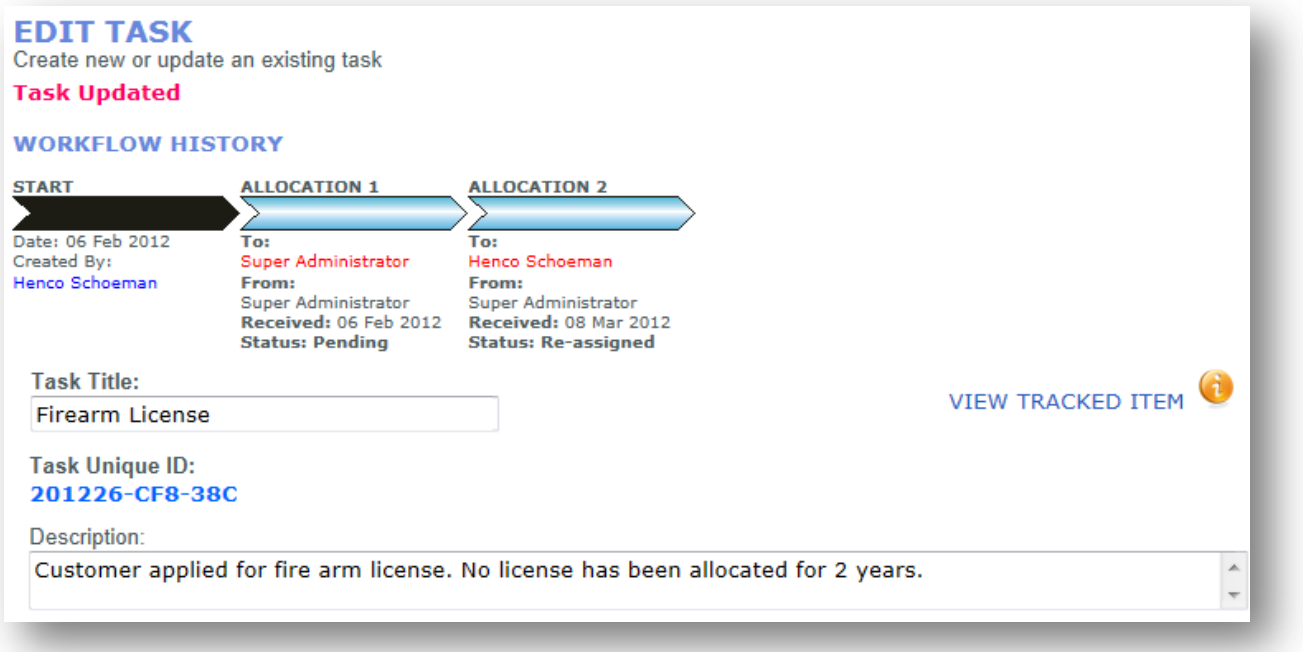

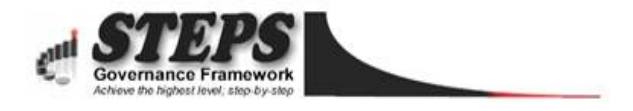

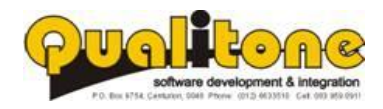

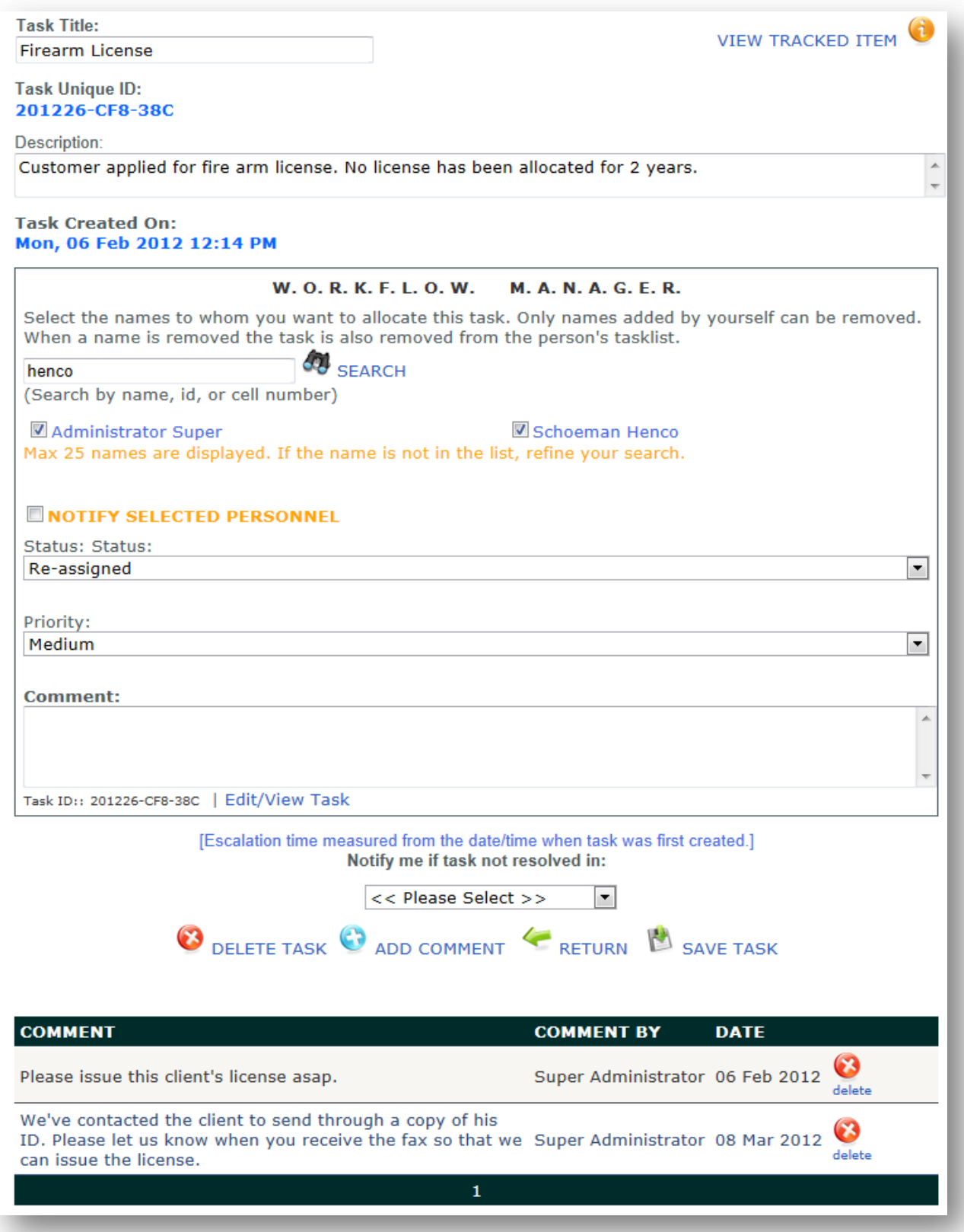

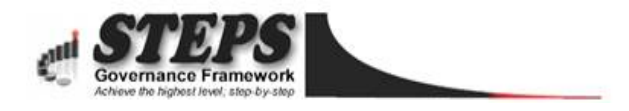

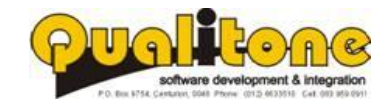

#### **Sending SMS to Customer**

Automated SMS notifications to clients when cases are opened or closed. Additional email and SMS messages can be sent and are all recorded in the correspondence register for future reference.

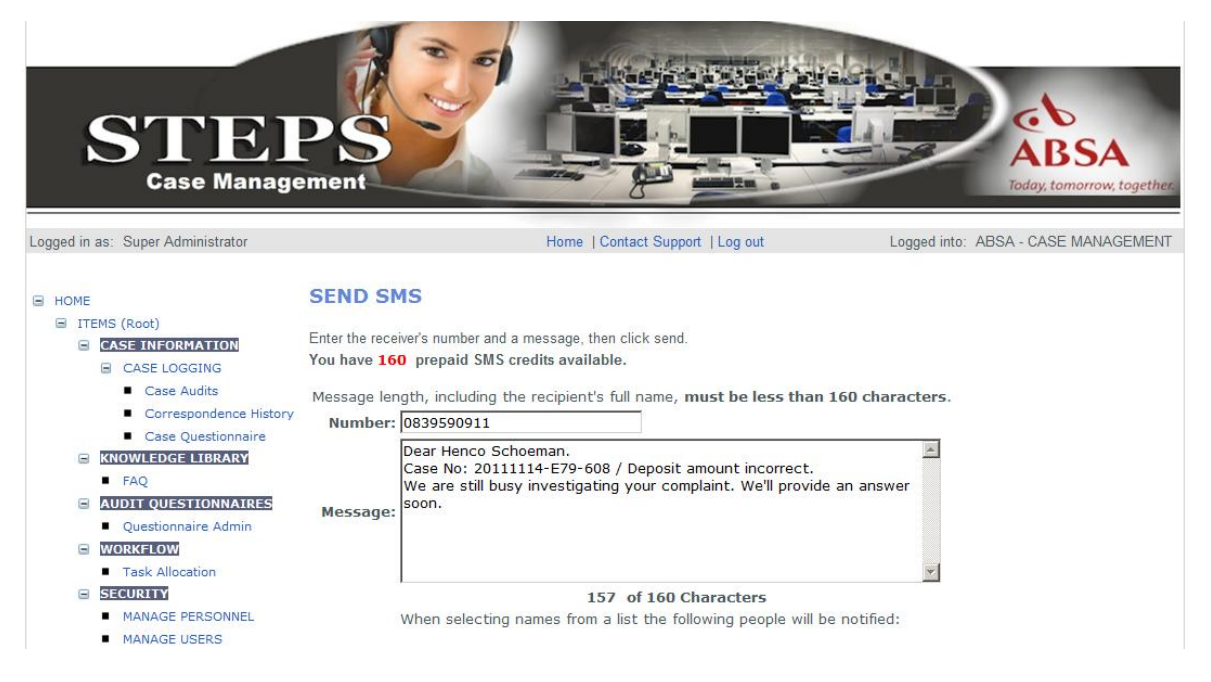

#### <span id="page-11-0"></span>**Sending Email to Customer**

Templates for Email and SMS messages leads to faster reaction times. Messages are pre-populated with the receiver's name, Case ID, email address or phone number and other information that may be required.

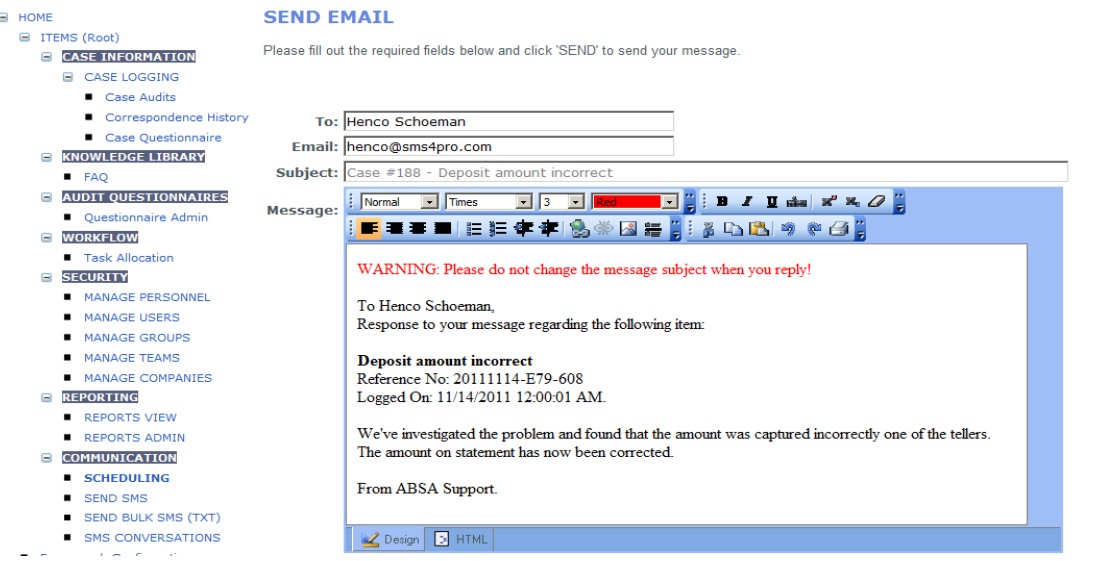

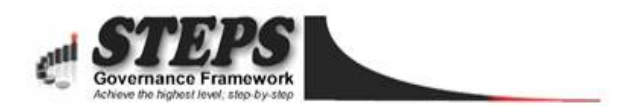

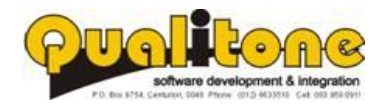

Incoming email messages can automatically be linked to existing cases by Integrating STEPS to the client's existing email system.

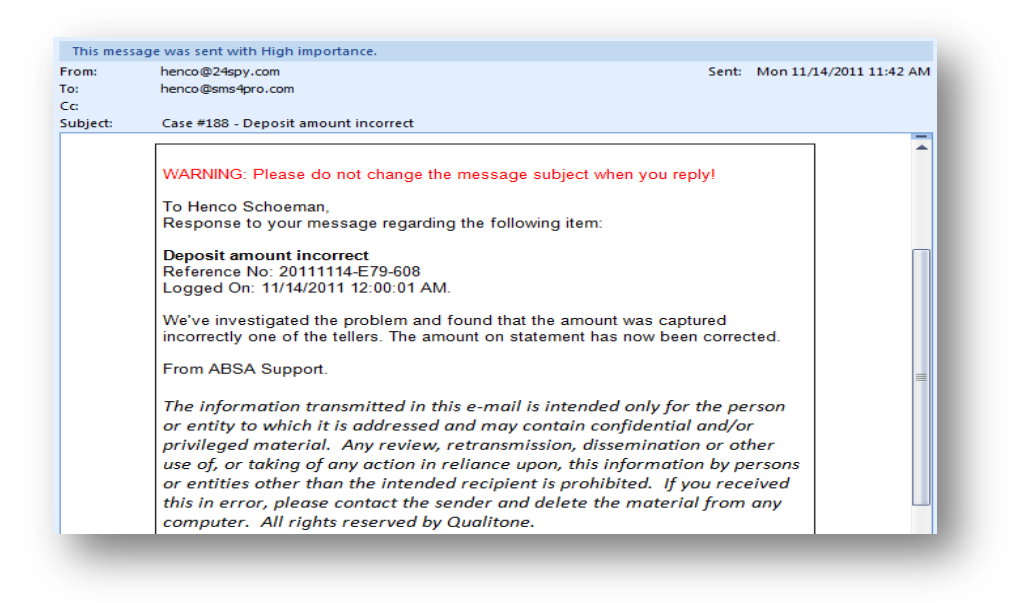

#### <span id="page-12-0"></span>**Bulk SMS and Email**

automated alerts and notifications to stakeholders when additional information is required, updated or available for download. Users can extract names from the database, select the ones to notify, select a message template and send a personalized message.

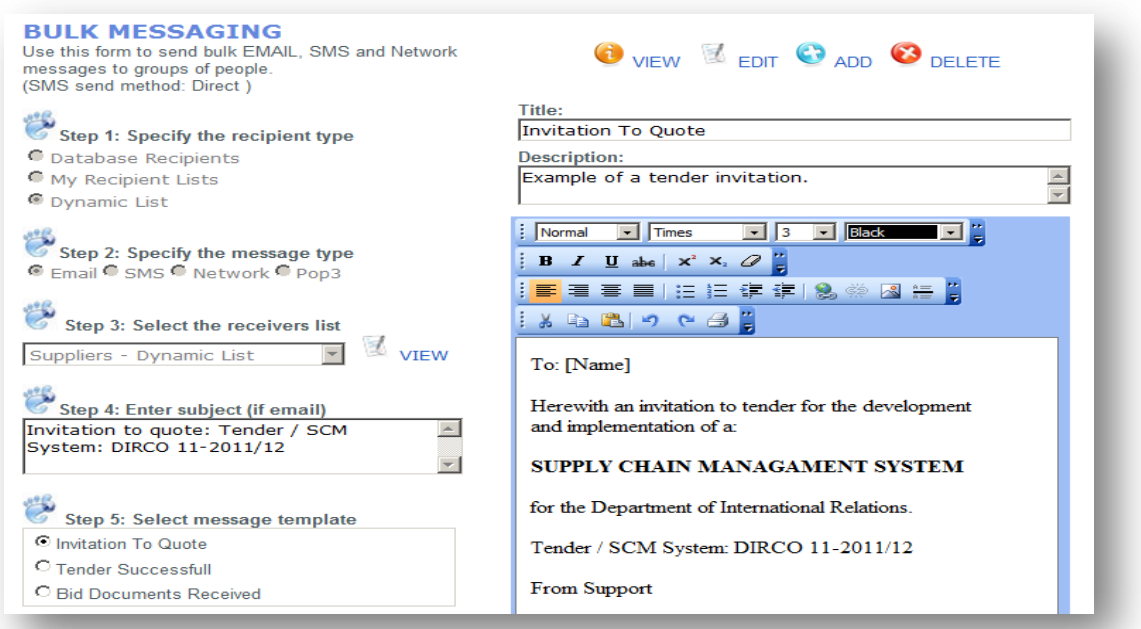

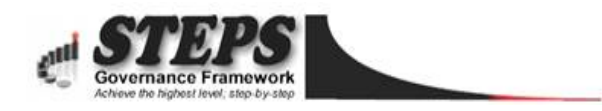

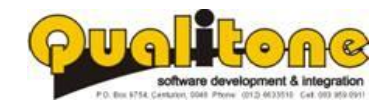

#### <span id="page-13-0"></span>**Correspondence Audit Trail**

With the new consumer legislation it is a requirement to track all communication between a call agent and the consumer. For each call logged, response messages are recorded in a correspondence register for auditing purposes.

Managers can view a list of messages sent between the agent and caller for each case during an investigation. Tracked messages may include Email, SMS, Letters, Faxes and Voice Recordings (if integrated with the phone system).

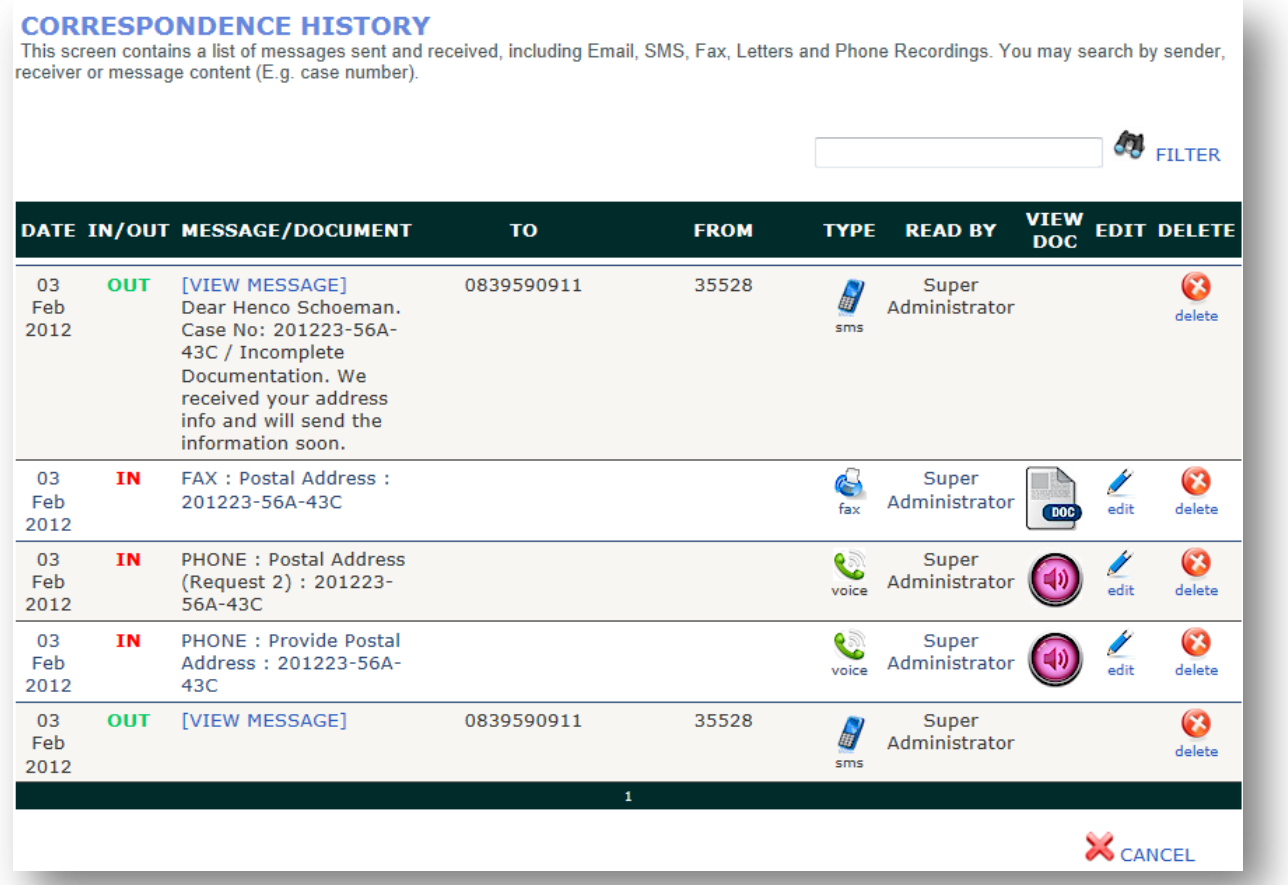

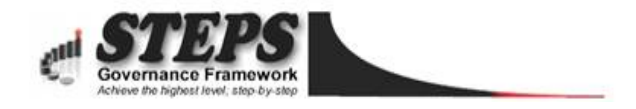

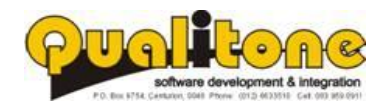

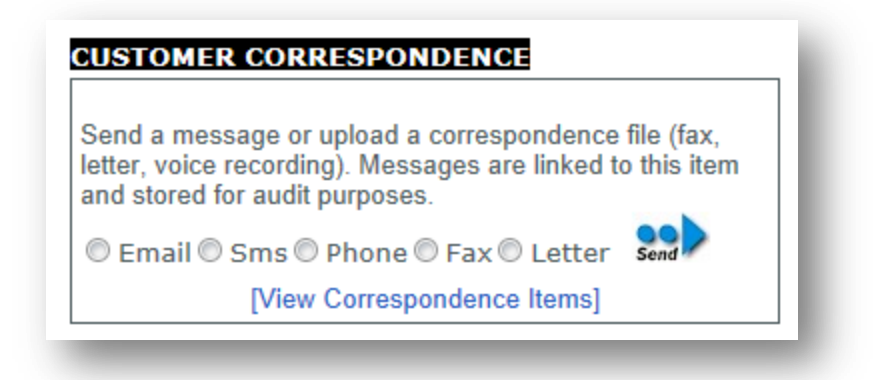

## <span id="page-14-0"></span>**Knowledge Library**

The knowledge library includes frequently asked questions and answers to help agents provide better support to the general public. The library is searchable and includes a document repository to upload additional information as well.

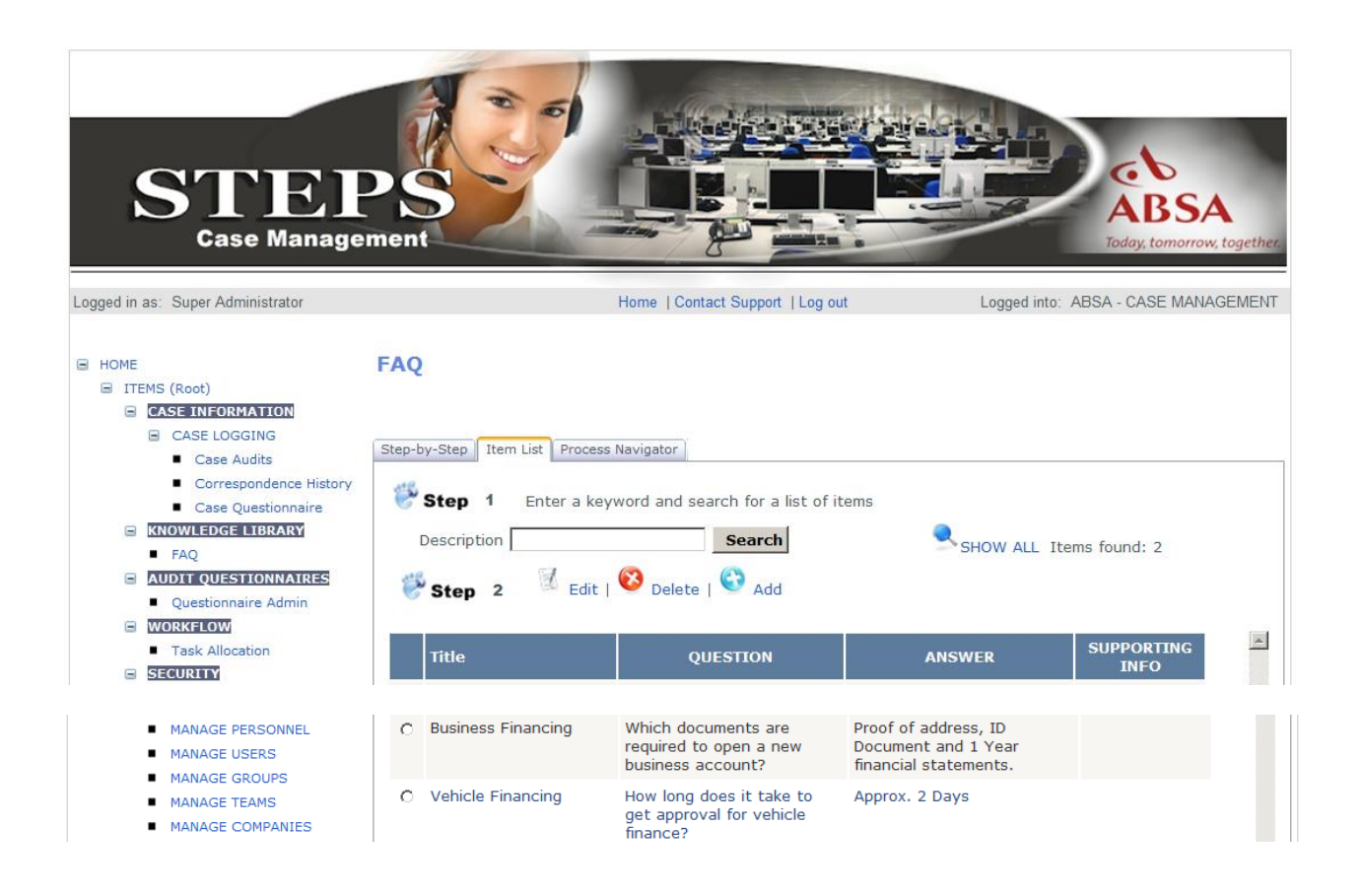

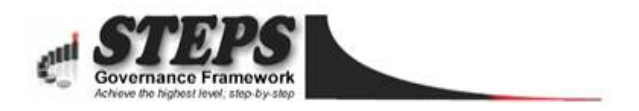

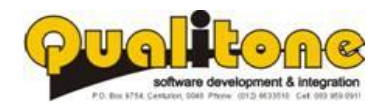

#### <span id="page-15-0"></span>**Reporting**

Reports are custom developed, categorised and access is limited to users that have the necessary access rights granted. Reports like the Number of cases logged over a period of time, A list of overdue cases, All correspondence linked to a particular case, Turnaround times for each step in the workflow, etc. can be created.

The system is capable of handling an unlimited number of reports.

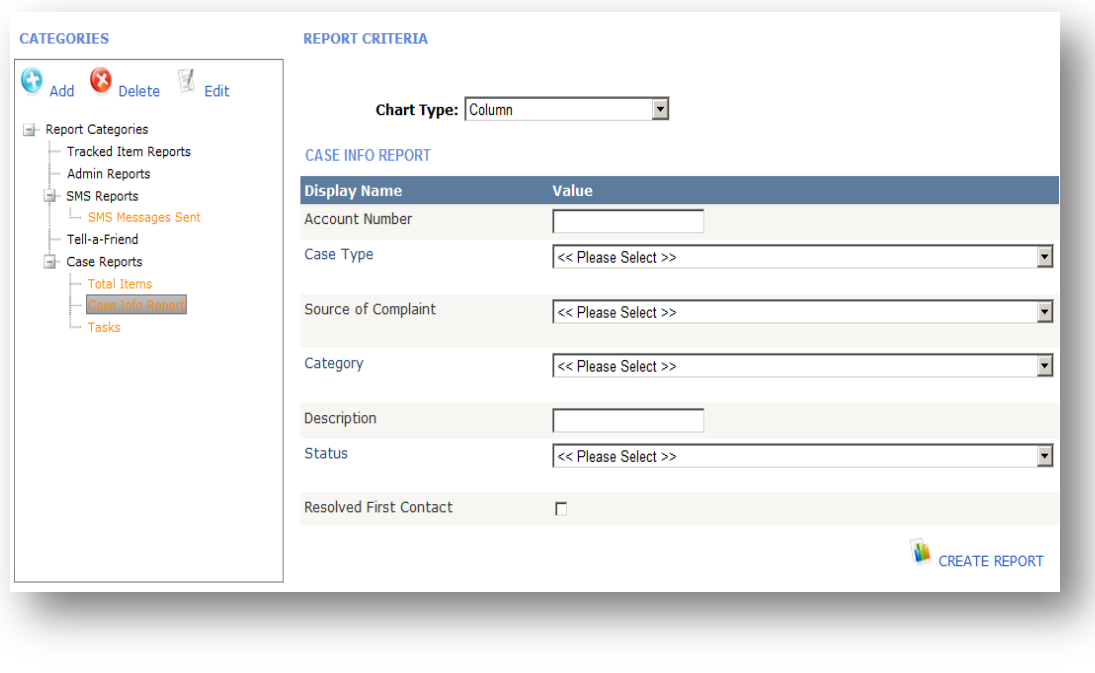

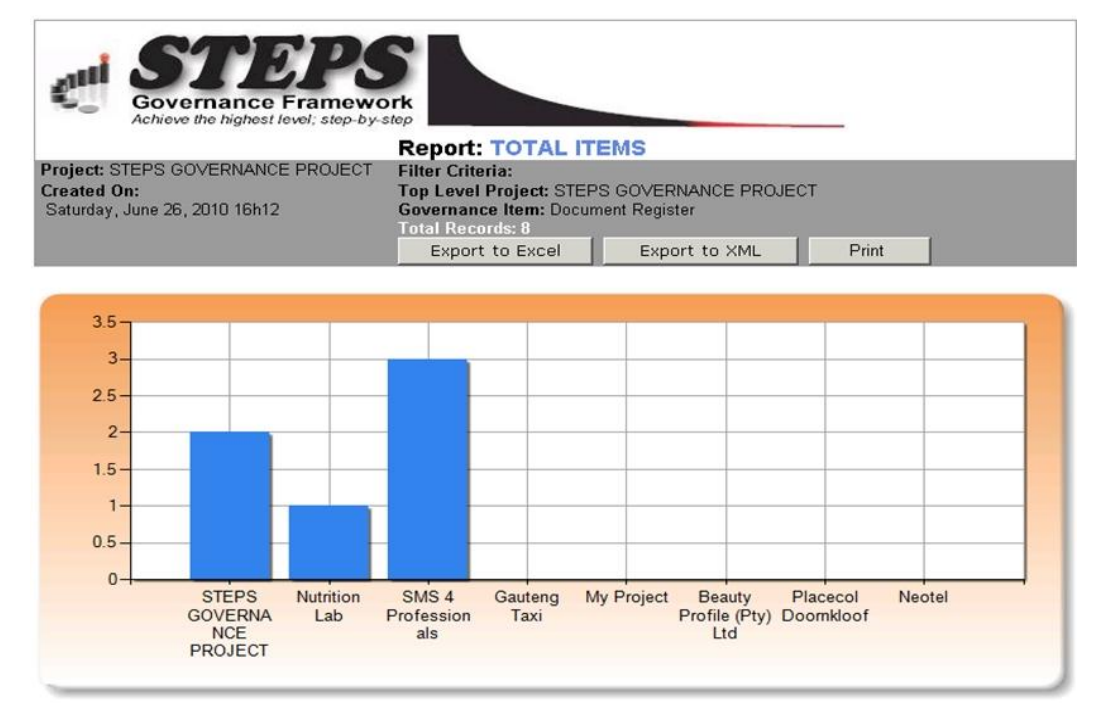

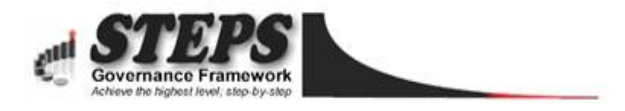

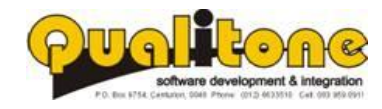

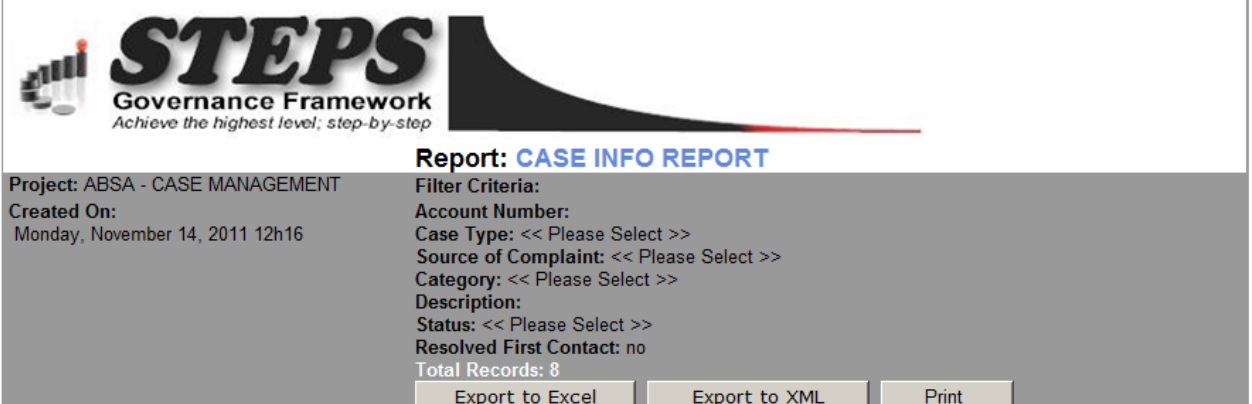

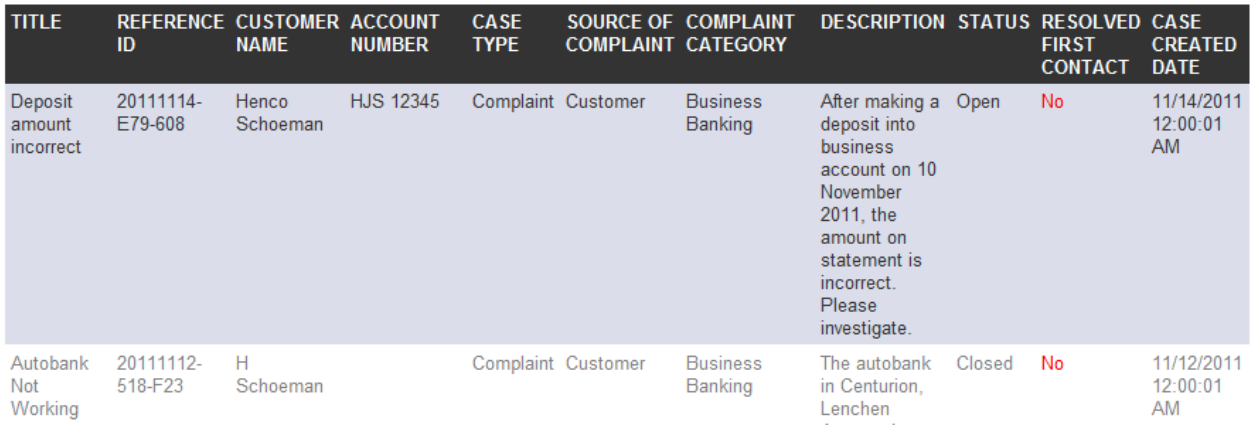

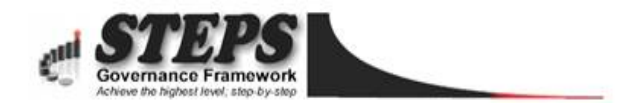

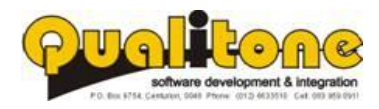

## <span id="page-17-0"></span>**Security**

Capturing user details, allocating to specific locations and resetting passwords.

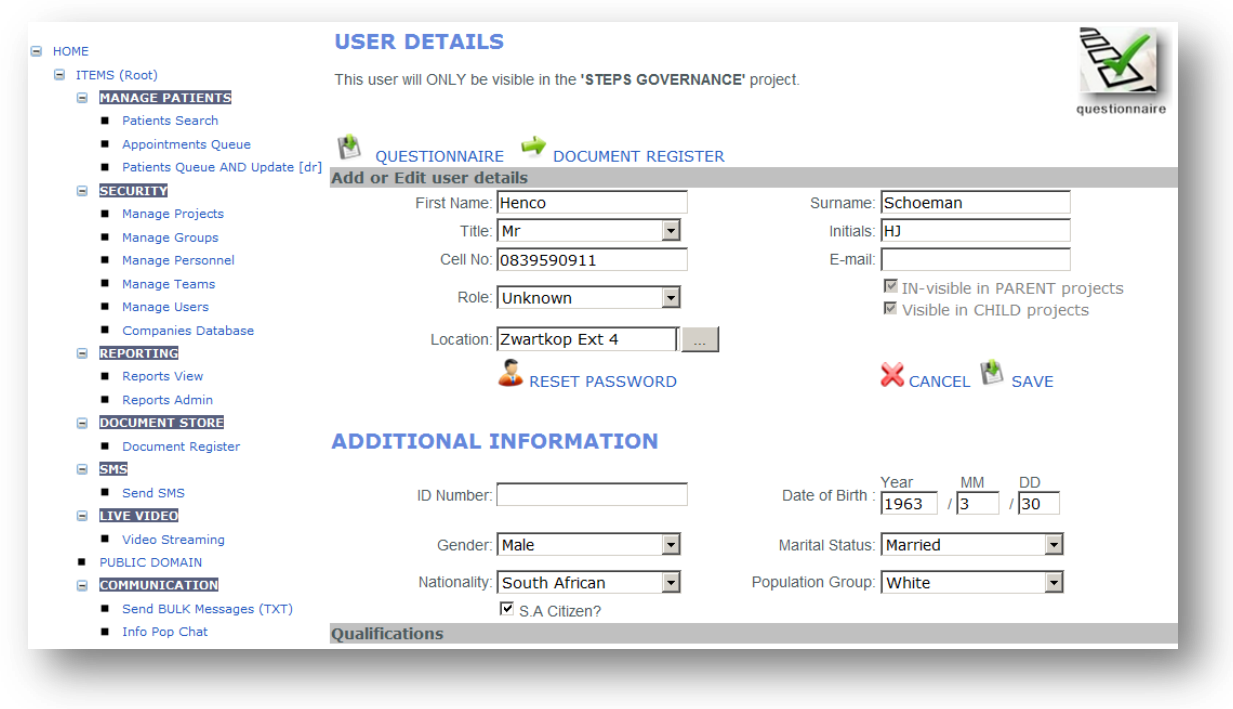

Users only see the functionality to which access have been granted. The next screen is used to configure the Create, Read, Update and Archive permissions for groups of users.

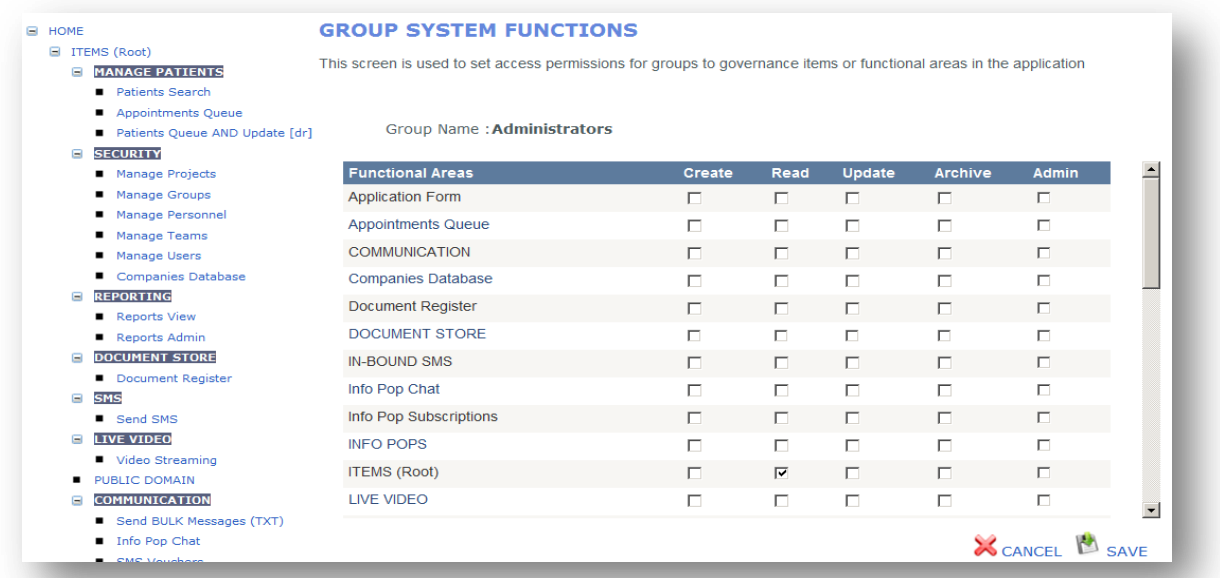

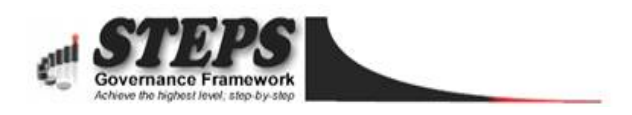

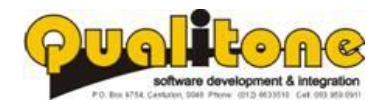

#### <span id="page-18-0"></span>**Case Auditing**

Each case can be audited by reviewing incoming and outgoing correspondence and completing a questionnaire to evaluate the agent's interaction with customers. A customised scoring system provides valuable information during performance reviews.

By completing performance questionnaires for individual agents on a case-by-case basis, a fair performance evaluation can be conducted.

Performance questionnaires help to improve customer service and may also be used during performance reviews.

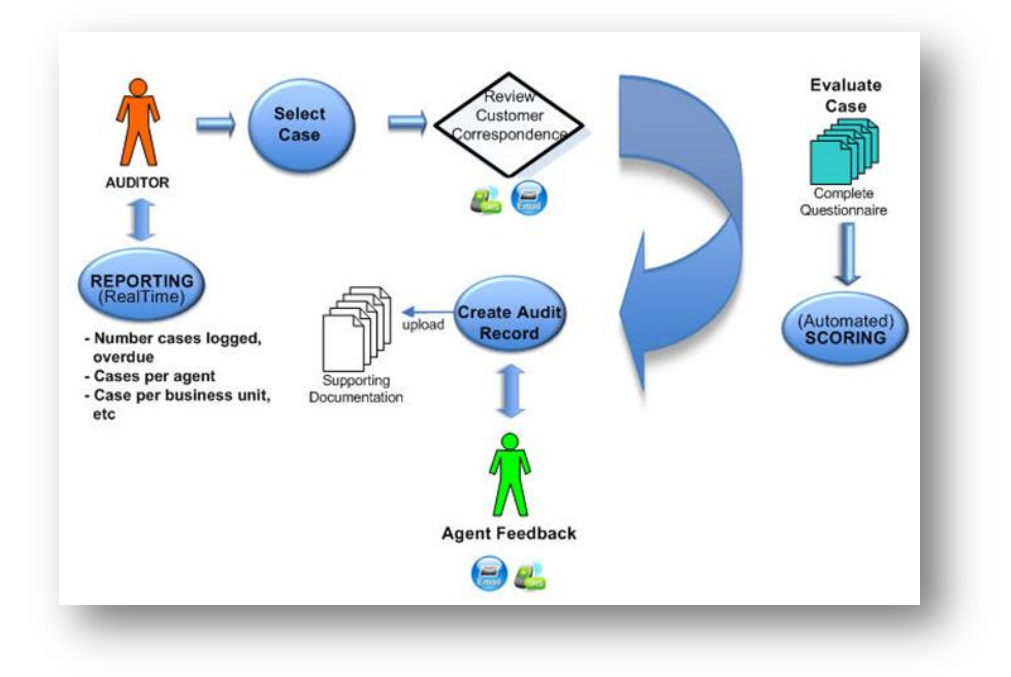

#### <span id="page-18-1"></span>**Auditing a Case**

Supporting documentation can be uploaded and linked to individual cases and audits.

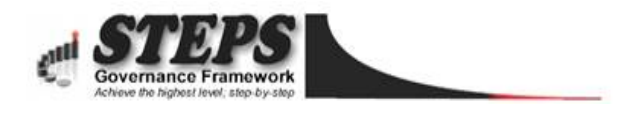

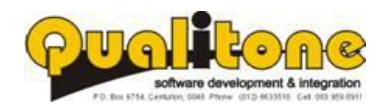

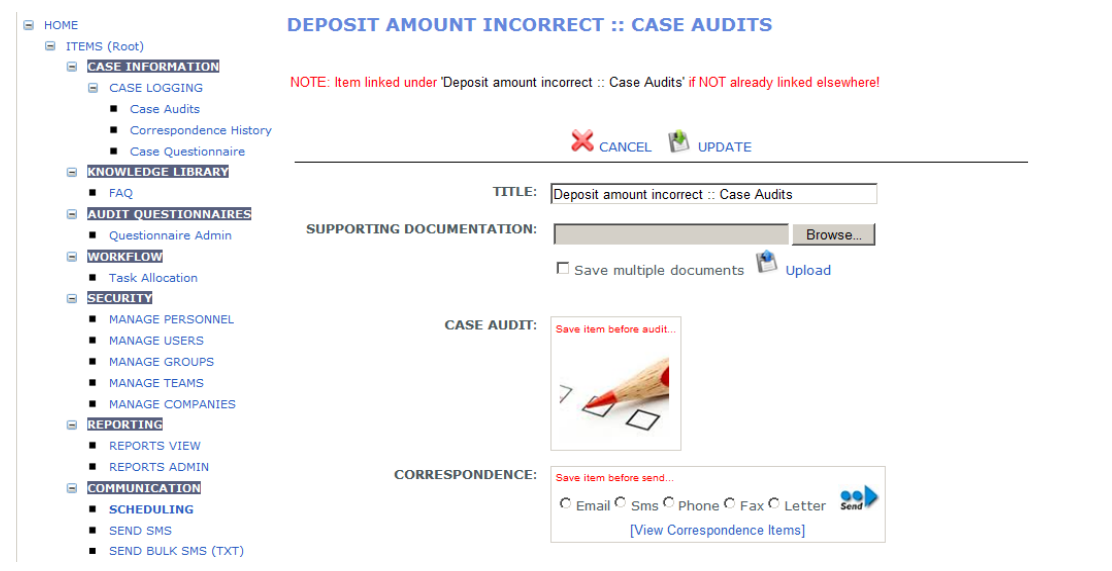

## <span id="page-19-0"></span>**Audit Questionnaire**

Questions can be presented through free type text boxes; drop down lists, multi-selects and other field types. Answers are linked to weighted scores and provide a balanced assessment of each agent's performance.

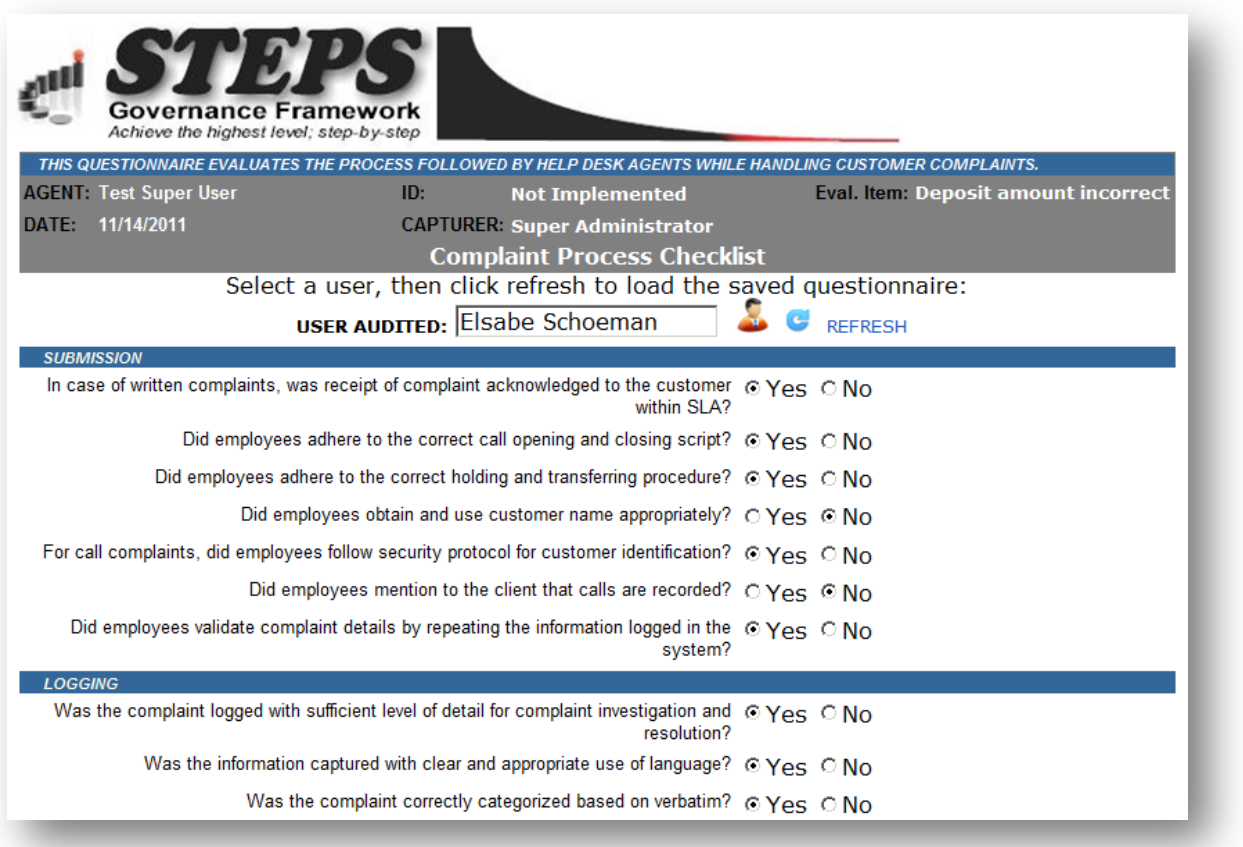

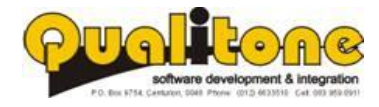

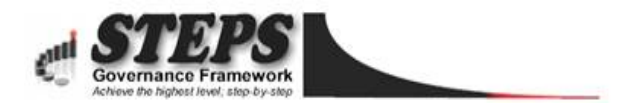

#### <span id="page-20-0"></span>**E** ITEMS (Root)

#### **E** CASE INFORMATION

- CASE LOGGING
	- Case Audits
	- Correspondence History
	- Case Questionnaire
- **E** KNOWLEDGE LIBRARY
	- $F A Q$

#### **E** AUDIT QUESTIONNAIRES

#### **D** Questionnaire Admin

- **NORKFLOW** 
	- Task Allocation

#### **E** SECURITY

- **MANAGE PERSONNEL**
- **MANAGE USERS**
- **MANAGE GROUPS**
- **NANAGE TEAMS**
- MANAGE COMPANIES
- **E REPORTING** 
	- REPORTS VIEW
	- REPORTS ADMIN
- **E** COMMUNICATION
	- SCHEDULING
	- SEND SMS
	- SEND BULK SMS (TXT)
- SMS CONVERSATIONS
- Framework Configuration
- Personnel [Global]

#### **QUESTIONNAIRE SCORING**

This control page is used to check calculated scores after a questionaire has been filled out for a particular profile. It contains a list of options together with required- and actual answers saved.

#### **LEGEND**

- O Options marked in green indicates a correct answer was given and score will be applied.<br>O Options marked in white indicates alternative answers that have not been selected.
- O An option marked in red indicates the applicant has been disqualified.
- 

#### **Selected Profile: DEFAULT PROFILE**

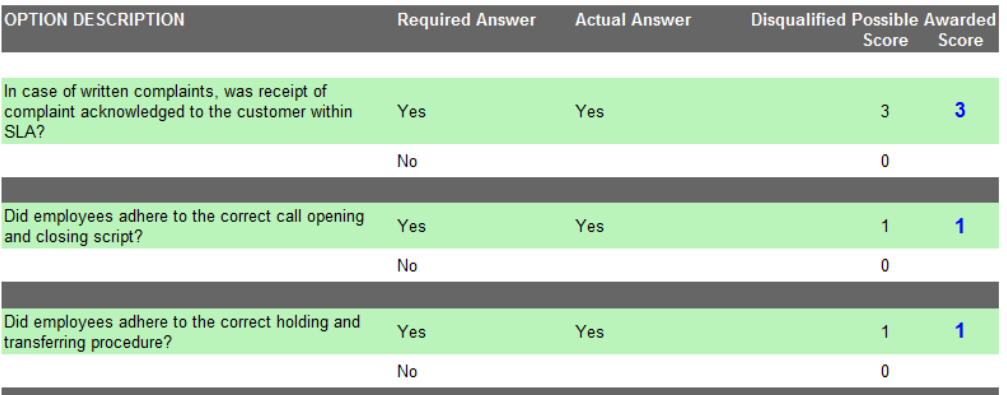

#### [Split Screen]

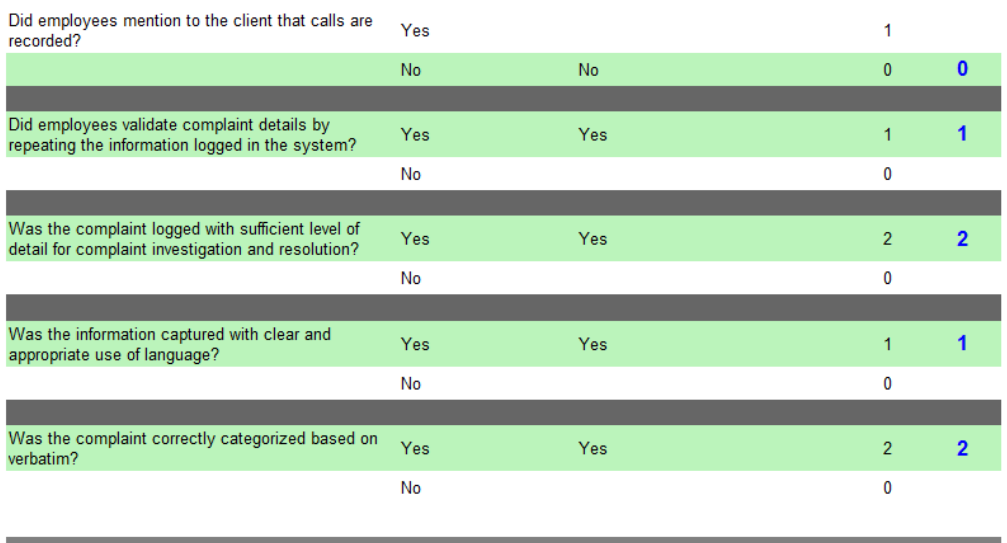

Total score for the selected profile

Note: to change the score awarded for each option go to the option scoring page.

BACK TO QUESTIONNAIRES CLOSE WINDOW

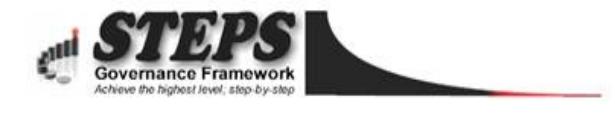

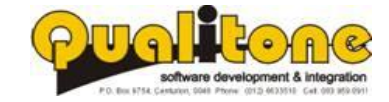

Copyright Reserved by Qualitone Cc

 $12$ 

#### <span id="page-21-0"></span>**Check Lists**

Used to verify that all the required steps are followed to resolve cases in a proper and efficient manner.

#### <span id="page-21-1"></span>**Incident and Risk Management**

This module is used **for root cause analysis and resolution**.

#### *For instance, in a Police Department;*

*During an audit, a monthly report may indicate that a number of cases are logged about "…the time it takes police to arrive on the scene after an incident." The report indicates it happens regularly at three police stations.*

If a trend is picked up, indicating something fundamentally wrong within an organisation's processes or procedures one may have to take corrective action to avoid future problems of a similar nature.

With this module specific *INCIDENTS* are logged.

Each incident leads to an *INVESTIGATION* where the root cause of the problem is established. *(In the above example the root cause may be that a number of vehicles have broken down and officers cannot respond to a call until a working vehicle becomes available).*

Following the investigation, a RECOMMENDATION explaining how the problem should be resolved is logged and allocated to each police station through a 'TASK' assignment.

TASKS are then tracked to ensure they are fully implemented at each police station.

#### *The main goal of this module is to maintain a full audit history of how incidents are resolved and to avoid future occurrences of the same problem.*

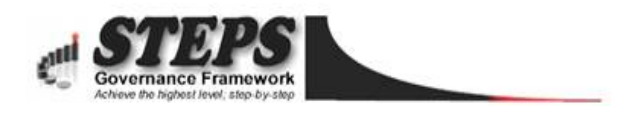

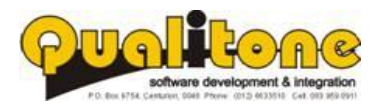

## <span id="page-22-0"></span>**Report Scheduling- Email/SMS**

With the scheduling tool users can set reminders and send scheduled reports through email or to any mobile device.

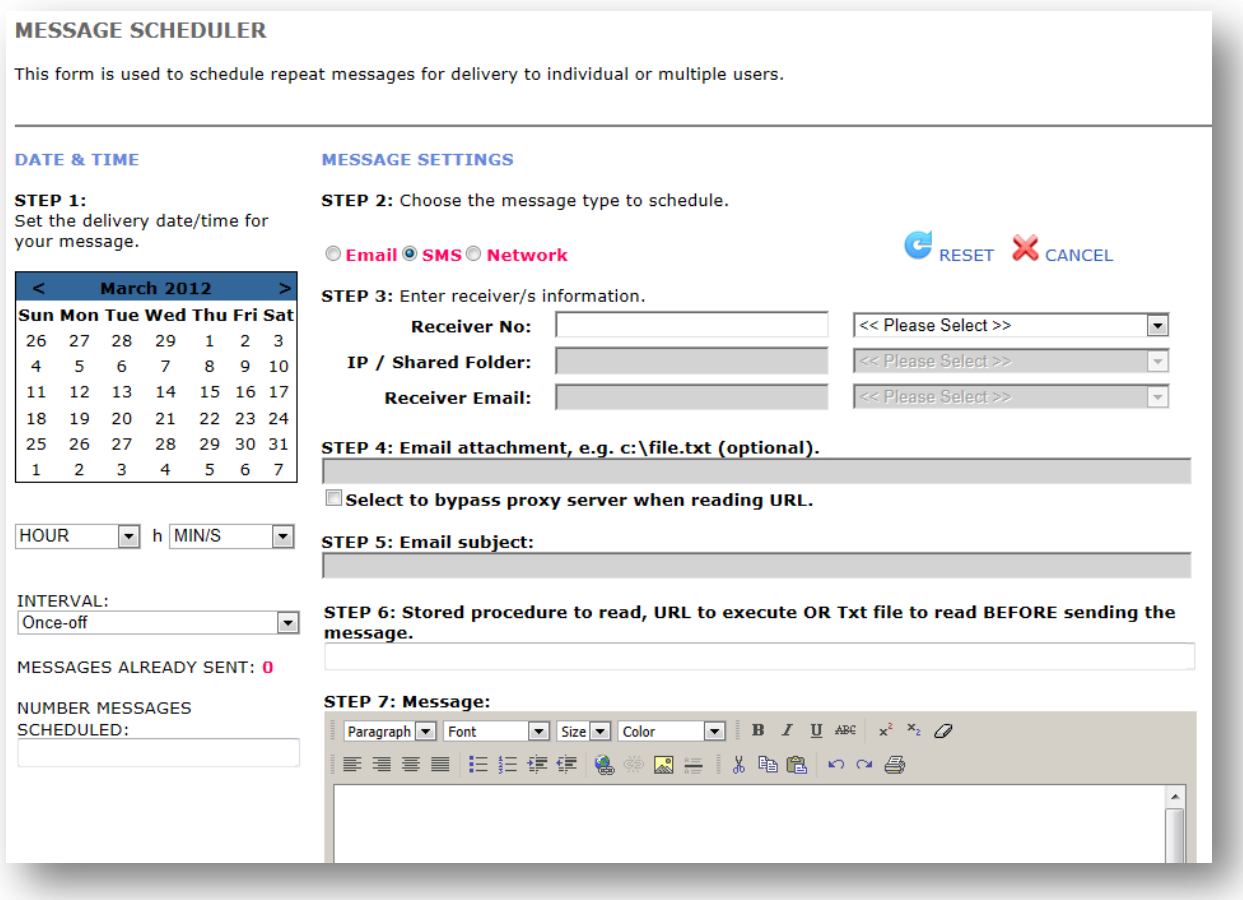

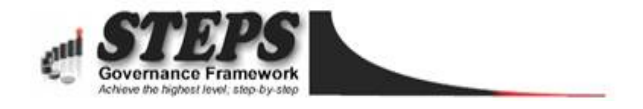

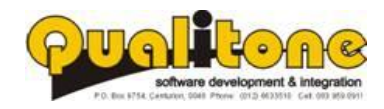

## <span id="page-23-0"></span>**Document Register**

A document management system that is searchable by keywords, document title and author is linked to the case register.

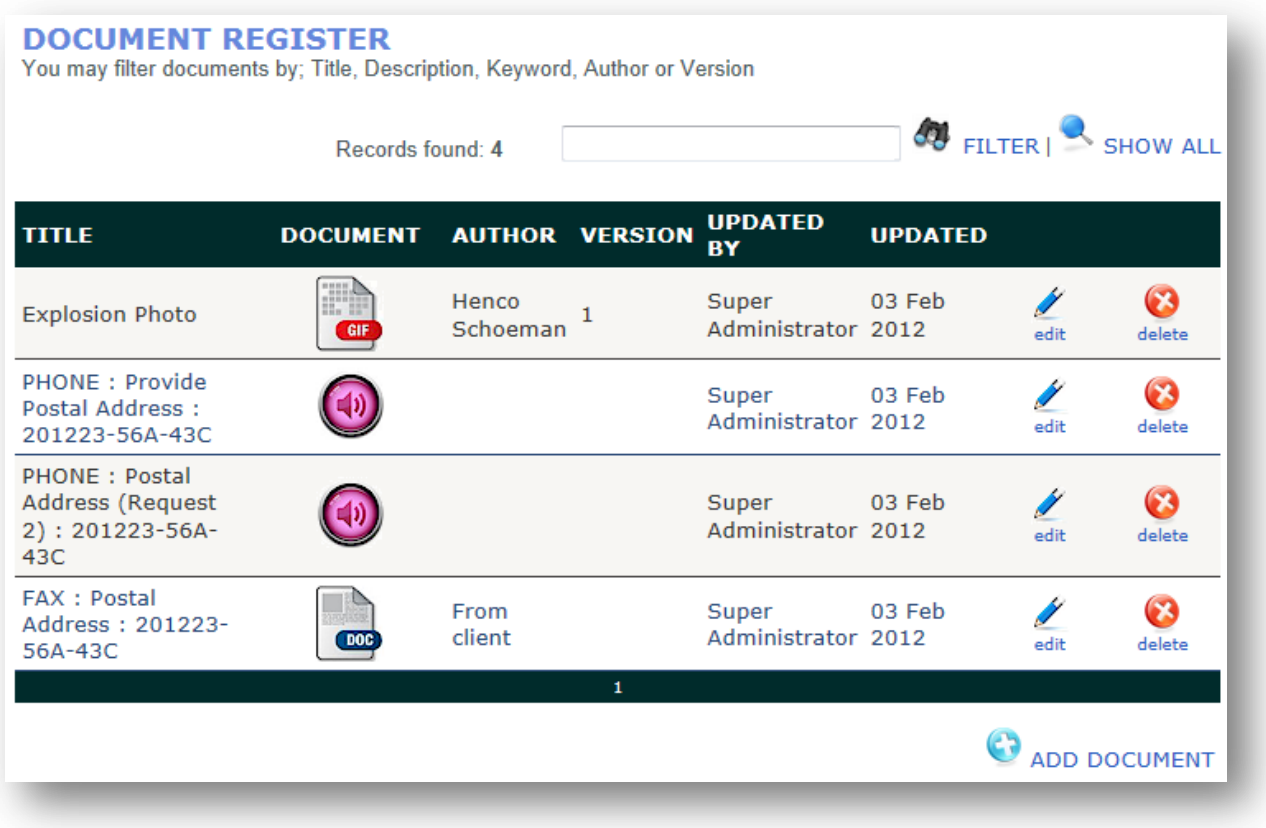

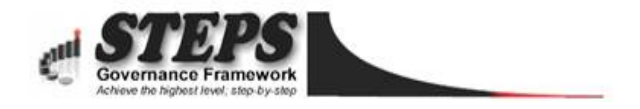

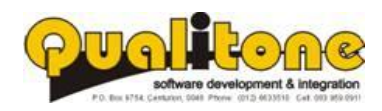

## <span id="page-24-0"></span>**Appointment Calendar**

The appointment calendar is used to schedule meetings and remind colleagues through SMS alerts when they need to attend.

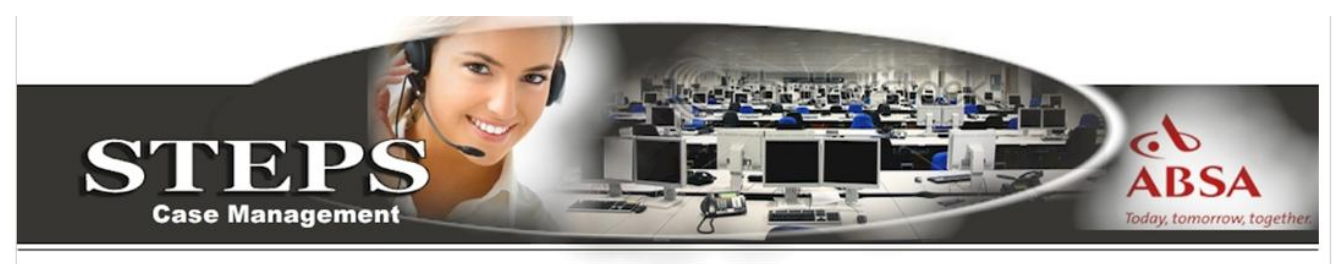

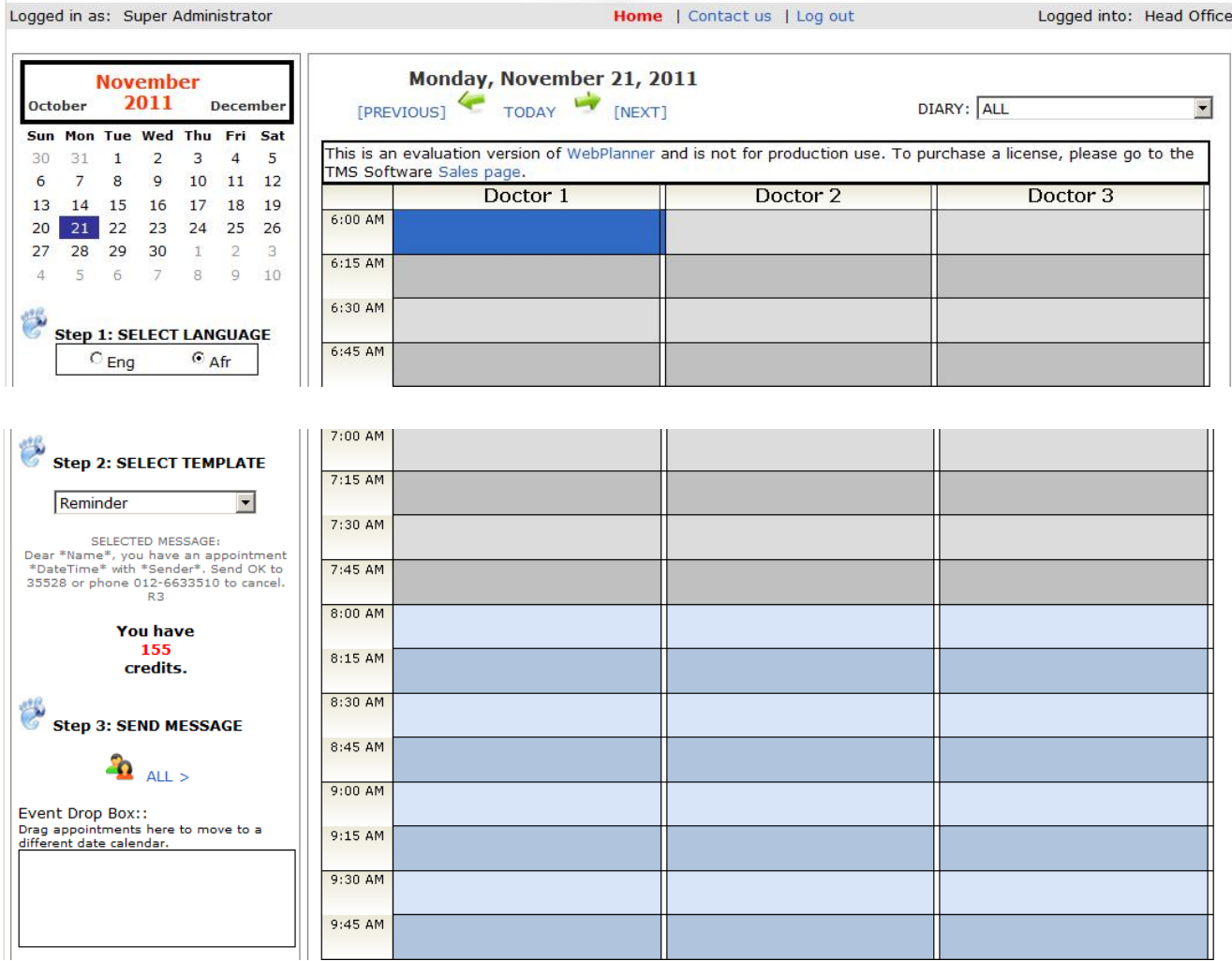

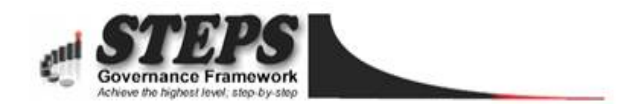

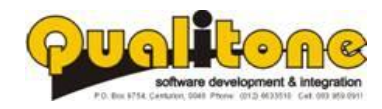

## <span id="page-25-0"></span>**Field Agent Tracking**

Used to track agents, drivers and sales personnel on their cell phones while they're on the move.

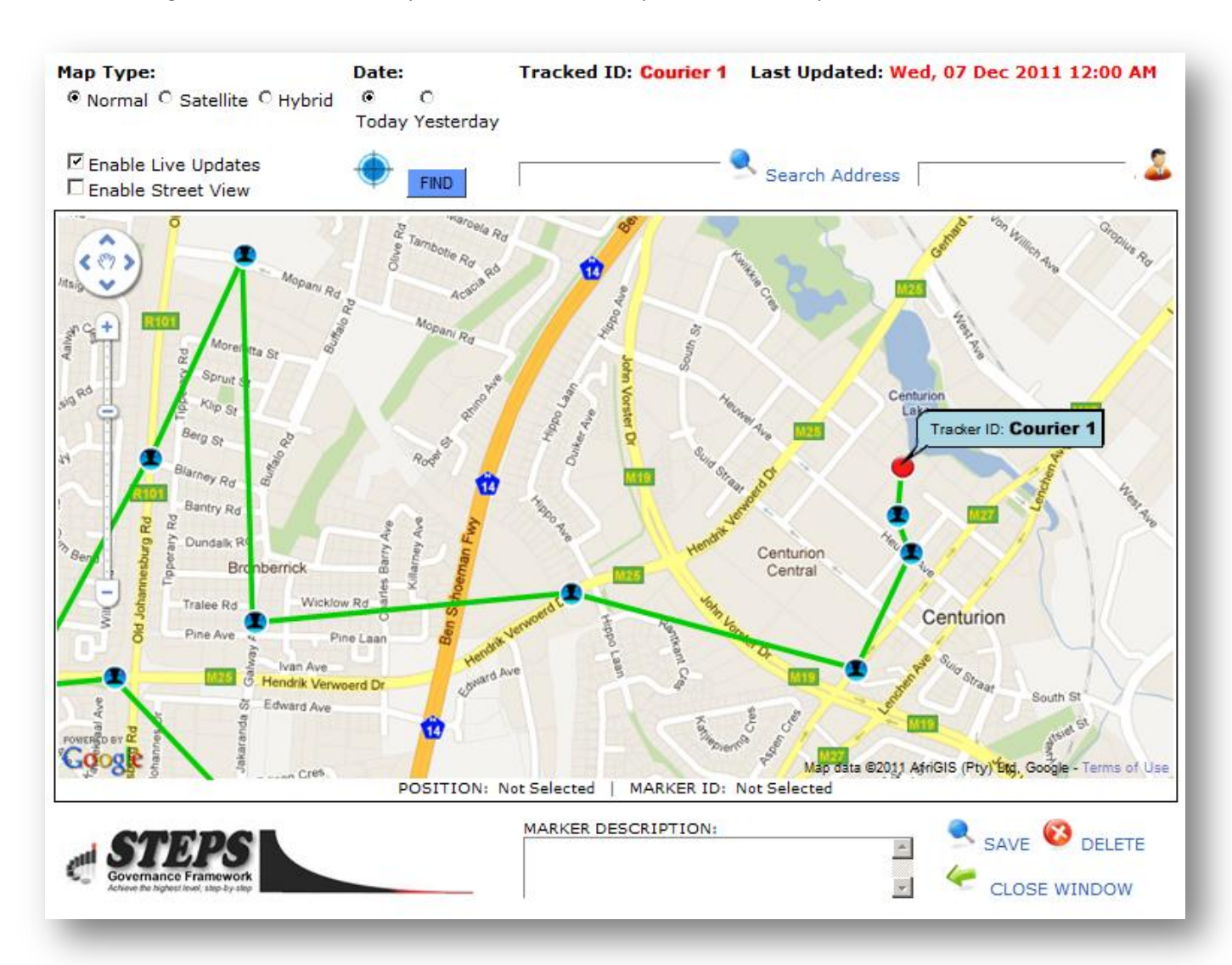

#### **For More Information, Contact Henco Schoeman Technical Director: Qualitone Software Solutions**

<www.stepsdatabase.com> [www.sms4pro.com](http://www.sms4pro.com/) International: +2783 959 0911 Local: 083 959 0911 Fax: 0866 019 617 Email: [henco@sms4pro.com](mailto:henco@sms4pro.com)

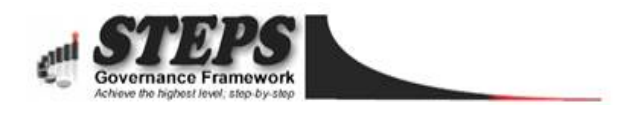

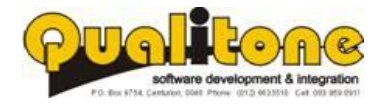